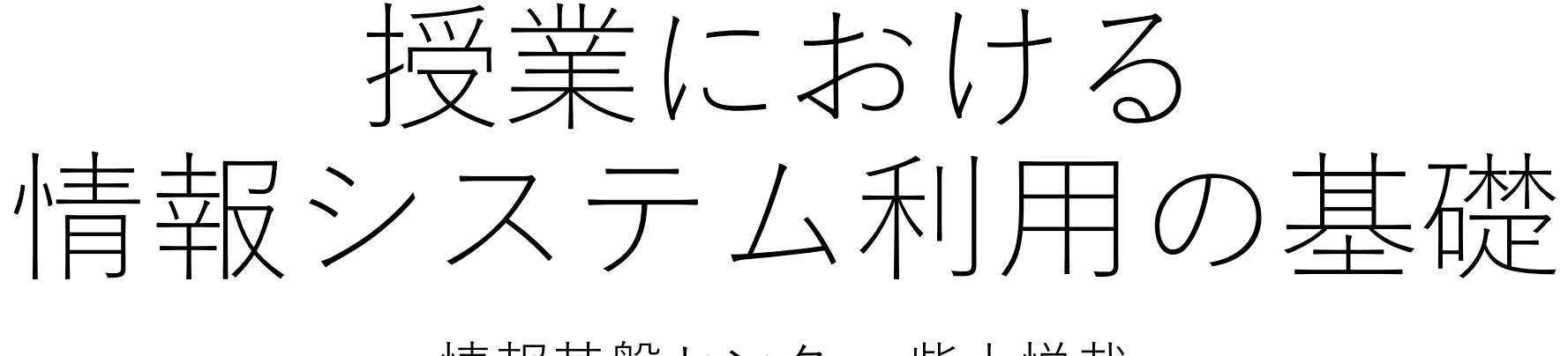

#### 情報基盤センター 柴山悦哉

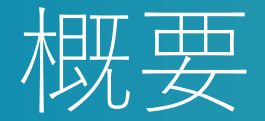

#### ■東大で初めて授業を担当する方も対象に、基本的なことから説 明します

■次のような内容を手短に紹介します lUTokyo Account を使う ← これがすべての基本  $\bullet$ UTAS を使う ← 公式な手続きはここから ●Zoom を使う ← オンライン授業の場合 lITC-LMS を使う ← 教材配布やレポート回収など

## わからないことがあったら

### ■情報を <https://utelecon.adm.u-tokyo.ac.jp/> に集めています

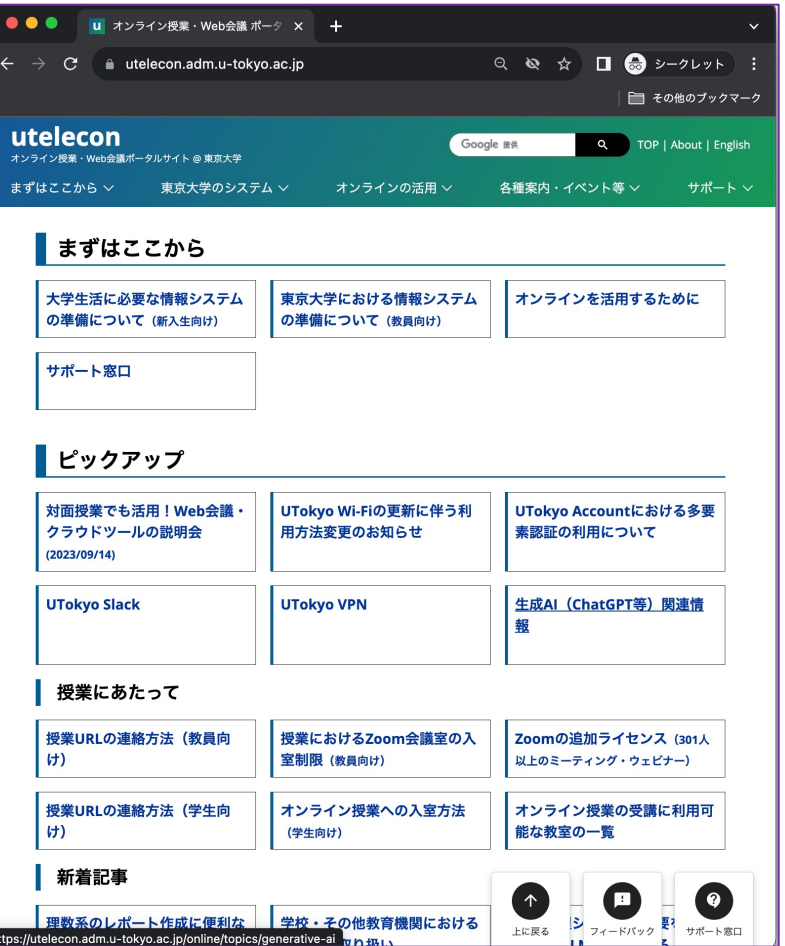

■詳しくは第4部で

# わからないことがあったら

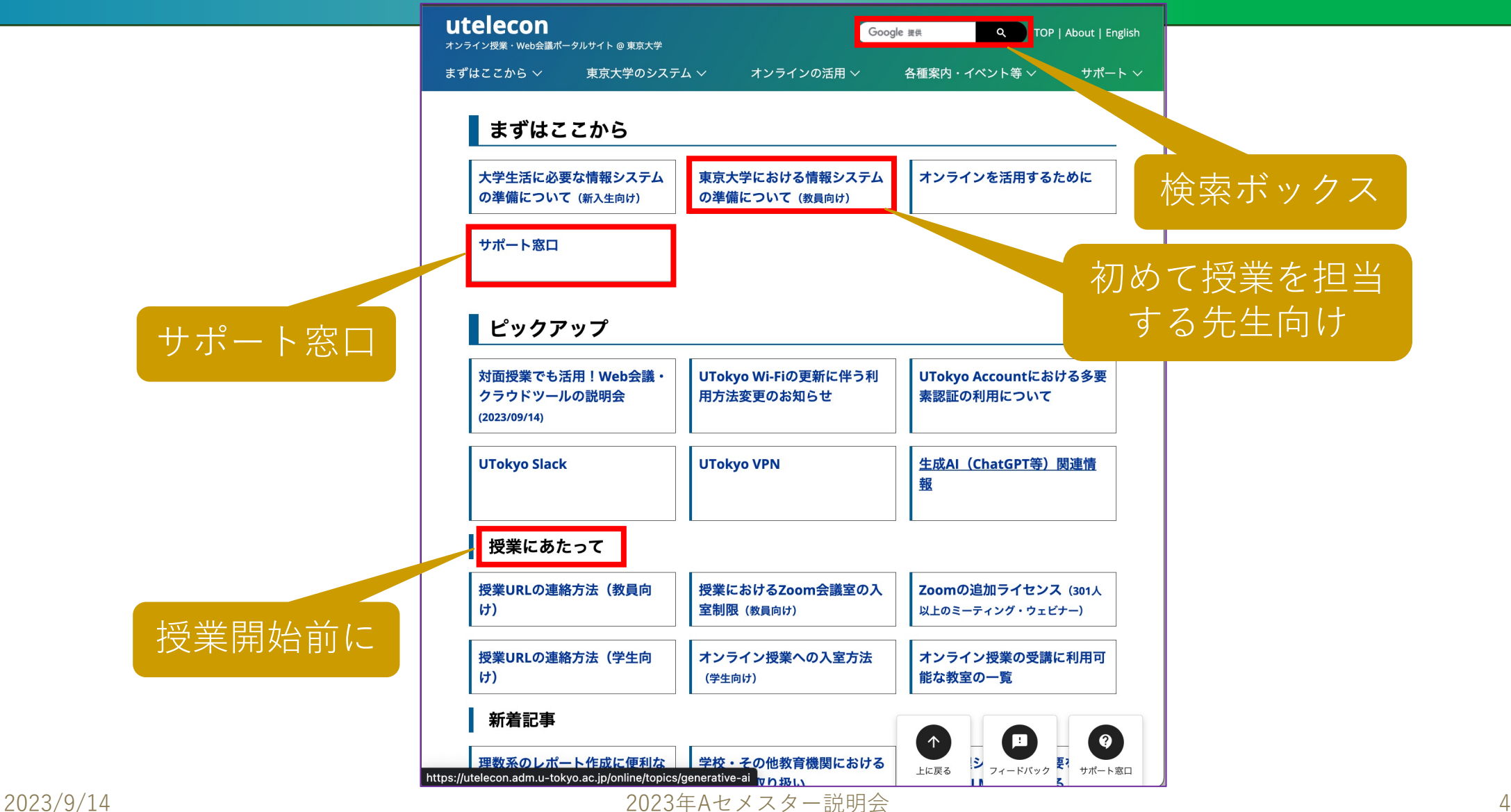

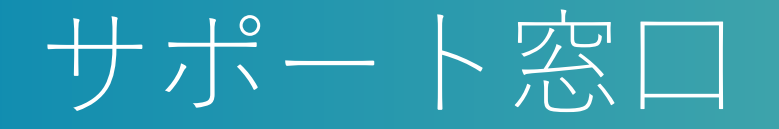

### ■サポート窓口には次のオプションがあります ●チャット(ボット or 人間のオペレータ)

●Zoom で相談

●Google フォームで問い合わせ

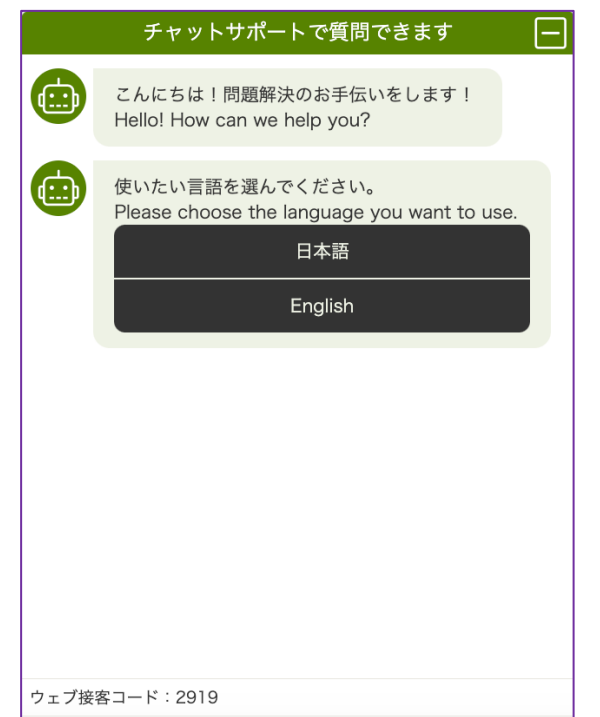

#### utelecon サポート窓口・メール相談フォ  $-\Delta$  / Consultation Form of utelecon **Technical Support Desk**

迅速に回答を行うため、問い合わせへの対応は原則として、学生スタッフ「コモンサポー ター」と教職員が共同で行っています。このことをご理解の上、問い合わせ時に呈示する 情報を適切にご判断くださるようお願いします 学生スタッフにより対応することが不適当な機微な内容(成績の情報など)を含む場合 は、本フォーム内にあるその旨のチェックボックスにチェックを入れてお問い合わせくだ さい 教職員のみで対応を行います ただし、返信が遅れる可能性がある旨をご了承くだ さい その他、本サポート窓口に関する注意事項は https://utelecon.adm.utokyo.ac.jp/support/ をご覧ください. To ensure prompt response, the support desk is generally staffed by students, as well as faculty staff. Please be aware of that fact when you make inquiries. If your inquiry contains sensitive information (such as grade information) that is inappropriate to be handled by student staff, please check the box indicating so in this form. Only faculty members will handle the inquiry. However, there may be a delay in the reply in such cases. Please refer to https://utelecon.adm.u-tokyo.ac.jp/en/support/ for other notes on the support desk.

Google にログインすると作業内容を保存できます。詳細

\* 必須の質問です

2023/9/14 <sub>Powered by **MediaTalk** 2023年Aセメスター説明会 5</sub>

# 按業担当者用の主な情報システム

### ■Google 以外は UTokyo Account だけで使えます ●Slack, VPN は多要素認証が必須

$$
\boxed{\mathbb{R} \mathbb{H} \mathcal{D} \text{m} - \mathbb{H} \mathbb{H}}
$$

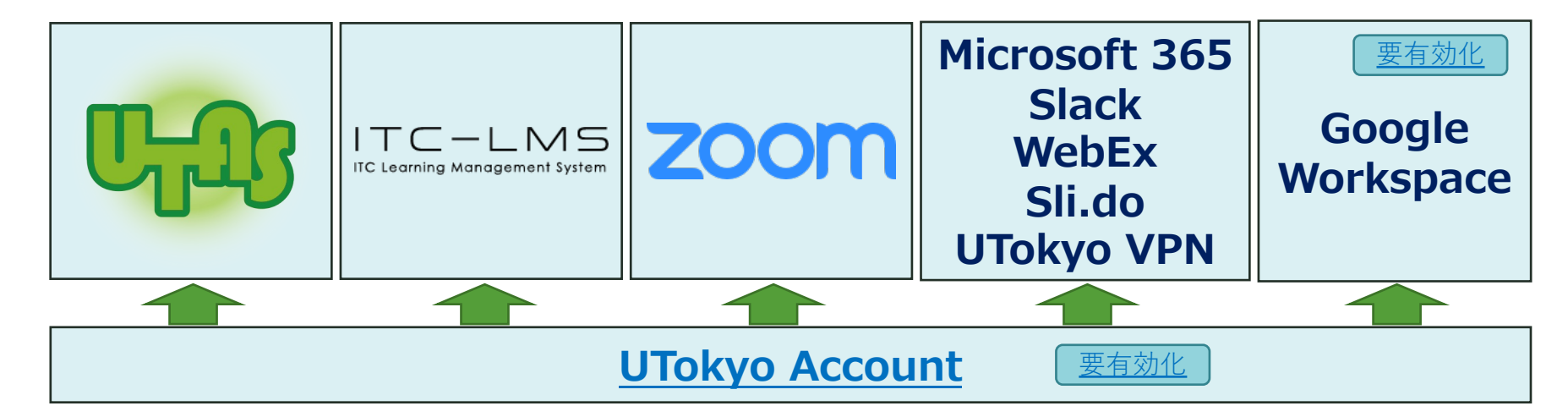

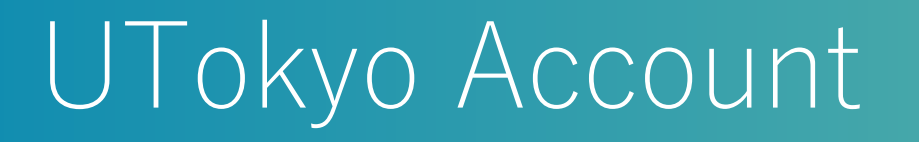

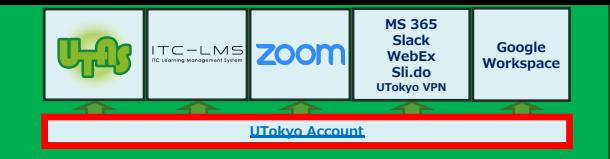

■システムを使おうとしてこの画面が出てきたら, UTokyo Account でサイ ンインできます

#### n通称「安⽥講堂」

- ●– 画面
- ●–– に飛ばされる

●スマホ用画面だと安田講堂は出ません

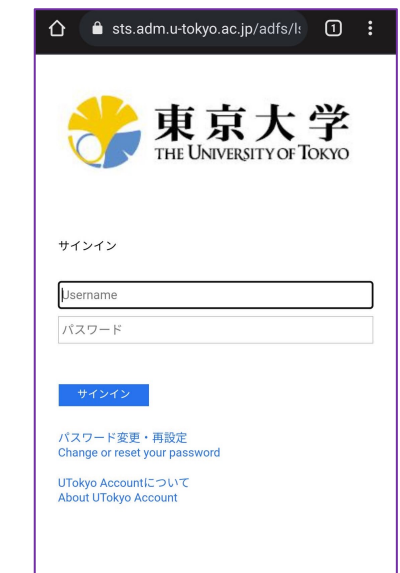

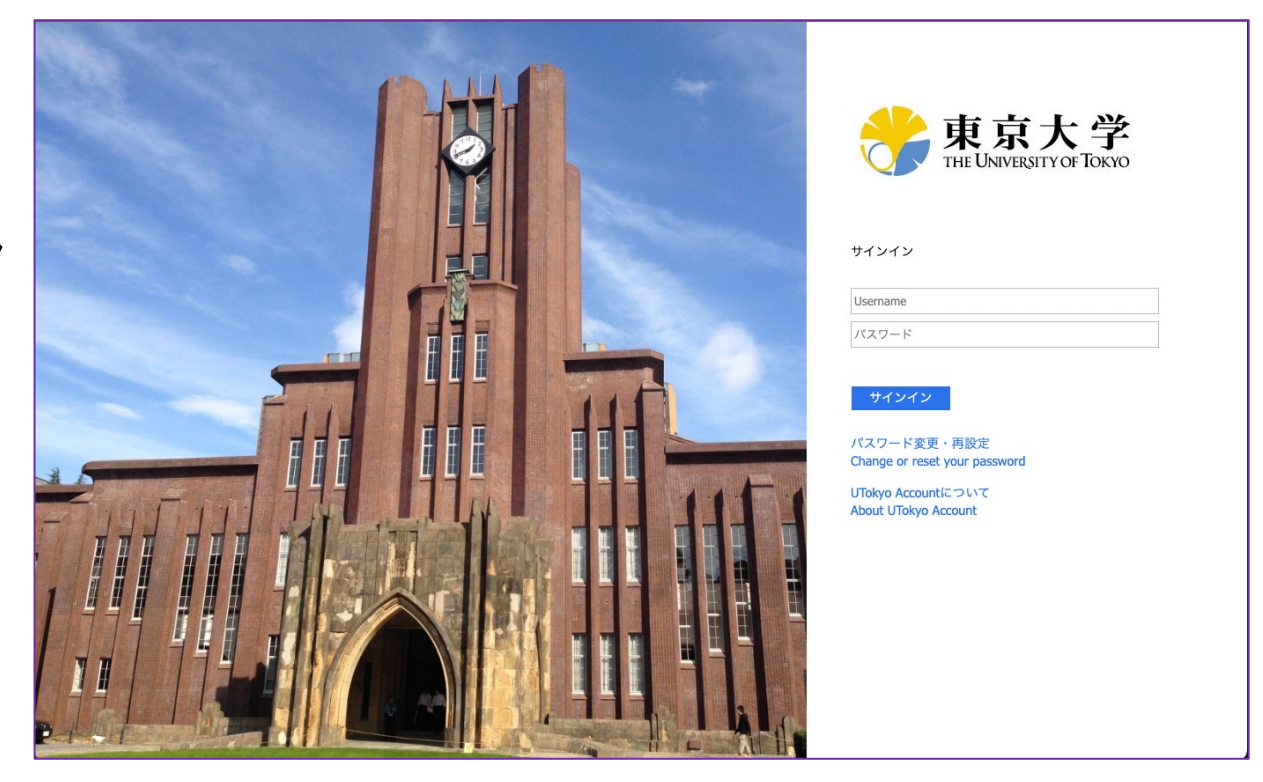

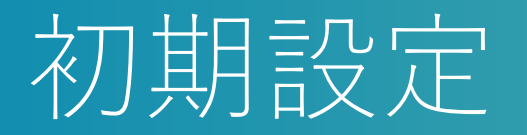

●詳しくは第3部で

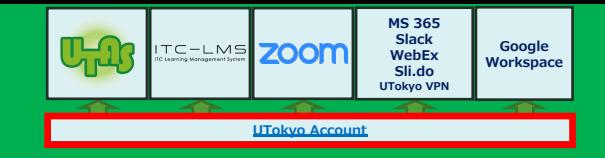

### ■新任の方は、初期パスワードの変更が必要です

■多要素認証の有効化を推奨します

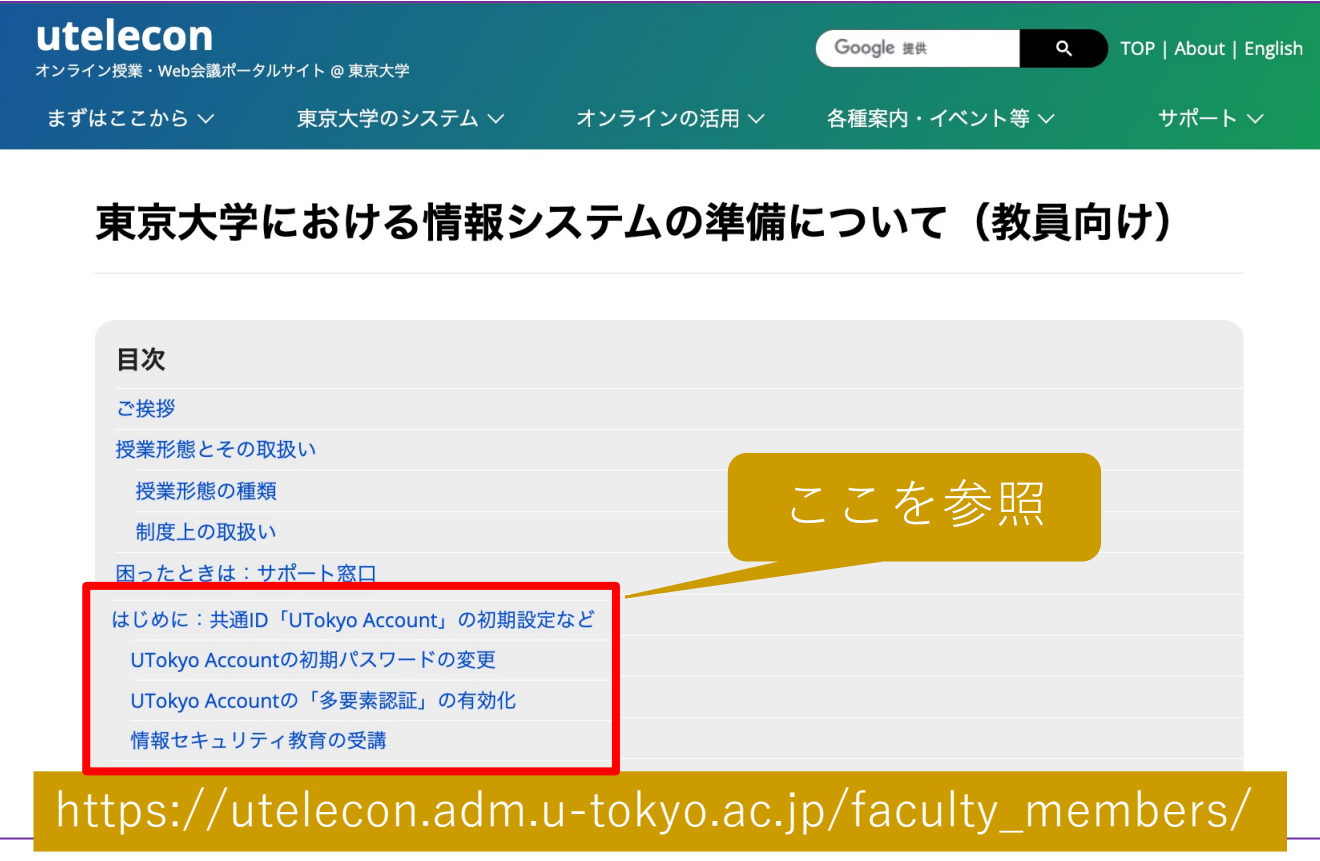

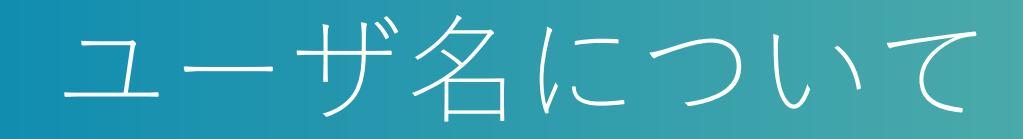

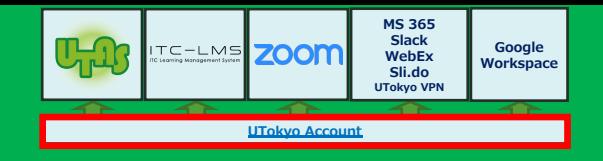

### ■ユーザ名(ID)は, 数字10桁です **•**e.g. 1234567890 ●職員証をお持ちの場合,右下の下10桁です

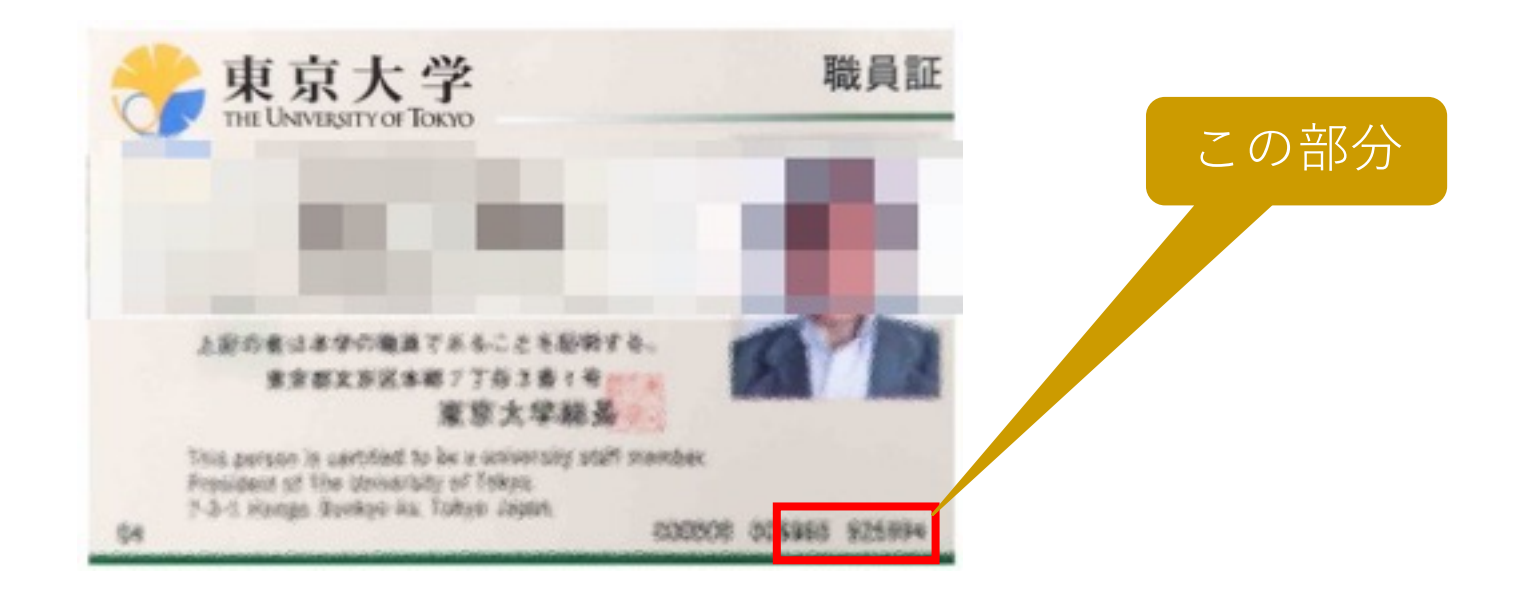

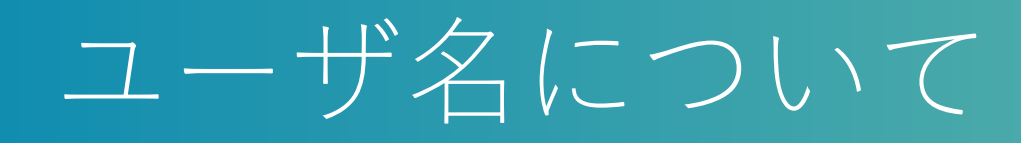

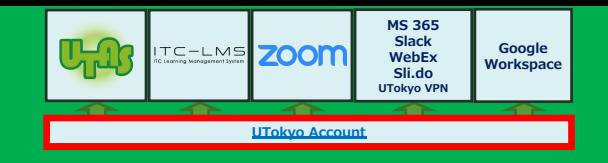

### ■正式には 数字10桁@utac.u-tokyo.ac.jp

- ●学内では、数字10桁で一意にユーザが決まります
- ●しかし、全世界を対象とした Microsoft や Zoom のサービスを使うと きには,数字10桁だけでは不十分です

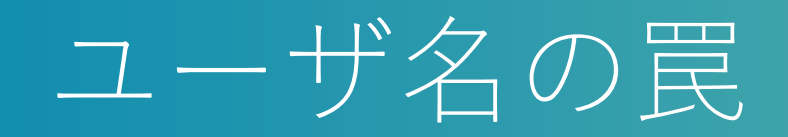

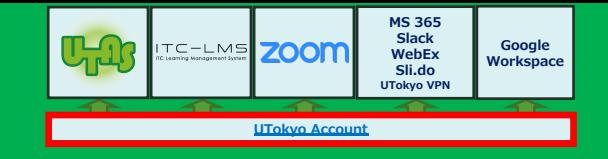

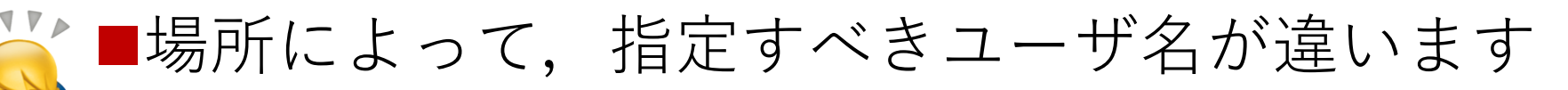

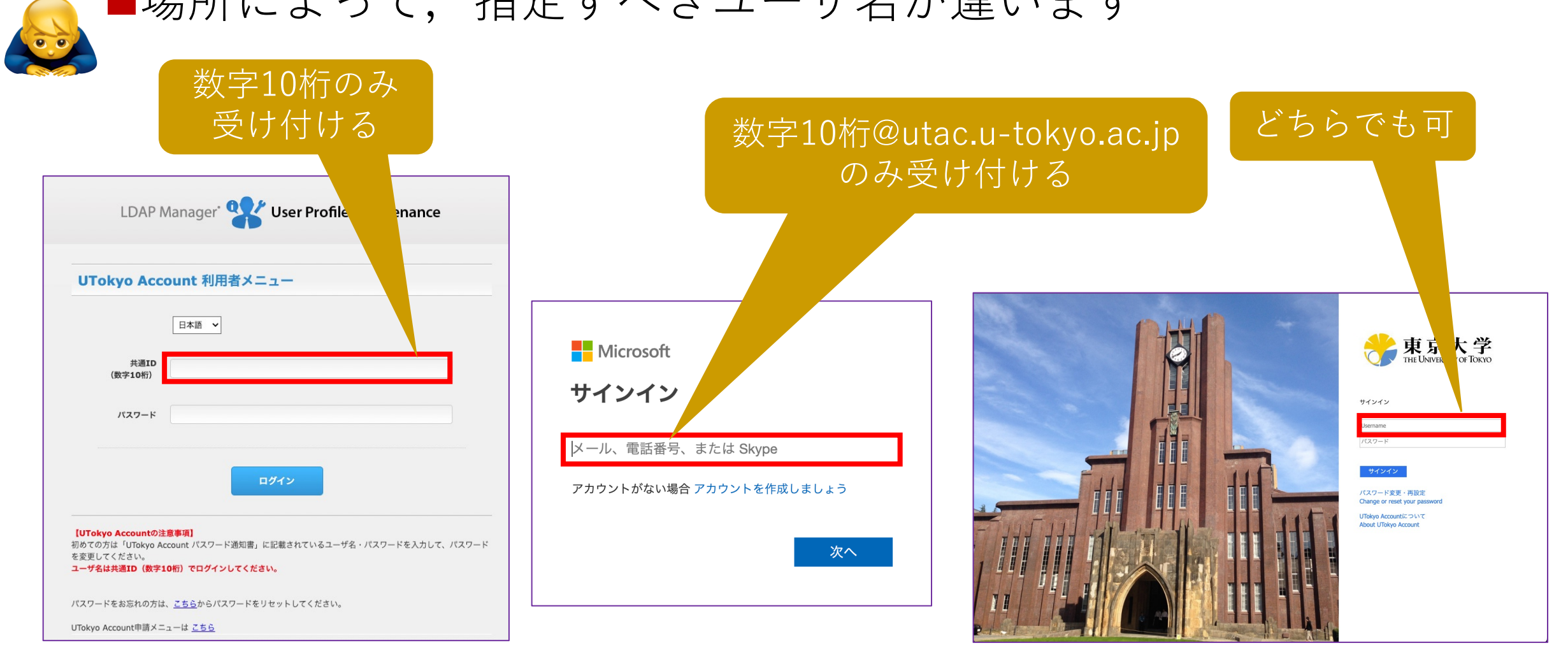

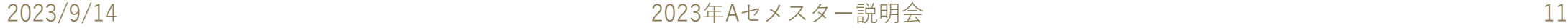

ユーザ名のさらなる罠

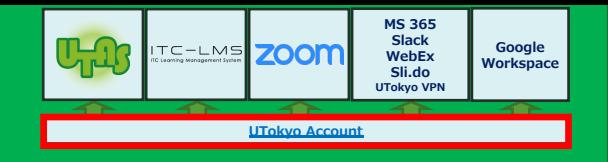

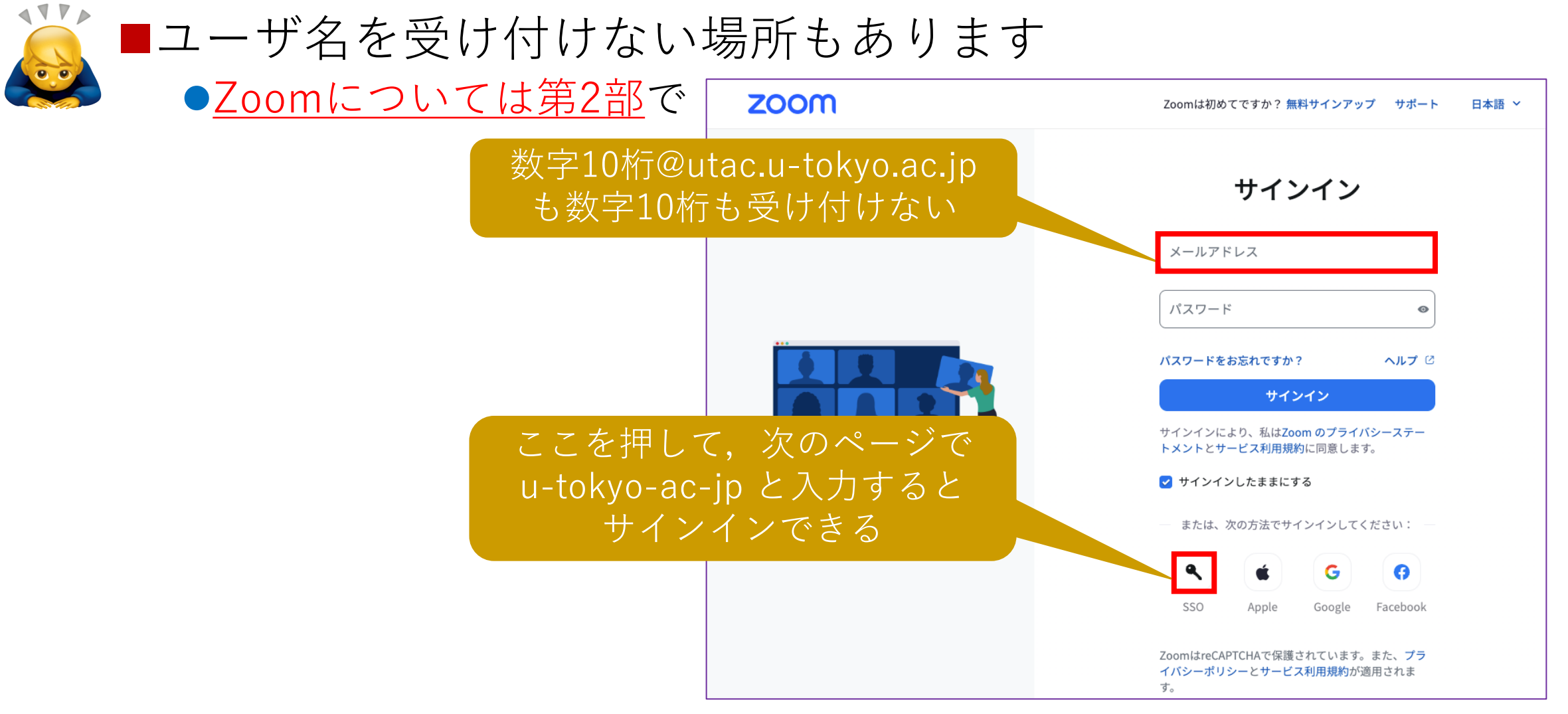

# |非常勤講師の UTokyo Account

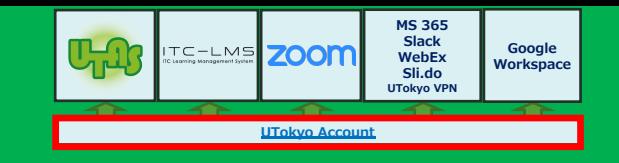

- ■常勤・非常勤を問わず、授業に必要ならば割り当てるのが基本 です
- ■非常勤講師(又はアレンジご担当)の先生方:必要なのに割り 当てられていないなら、事務へご連絡ください
	- l必要な例:シラバス登録、成績登録、LMSで課題を出す、Zoomで授 業をホストする、etc.
	- ●不要な例:ホストの先生に招かれてゲスト講演をする(だけ)
- ■部局事務のみなさま:必要な先生には割り当てるようお願いし ます

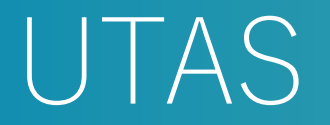

### ■東大の学務に関する公式情報を扱う学務システムです

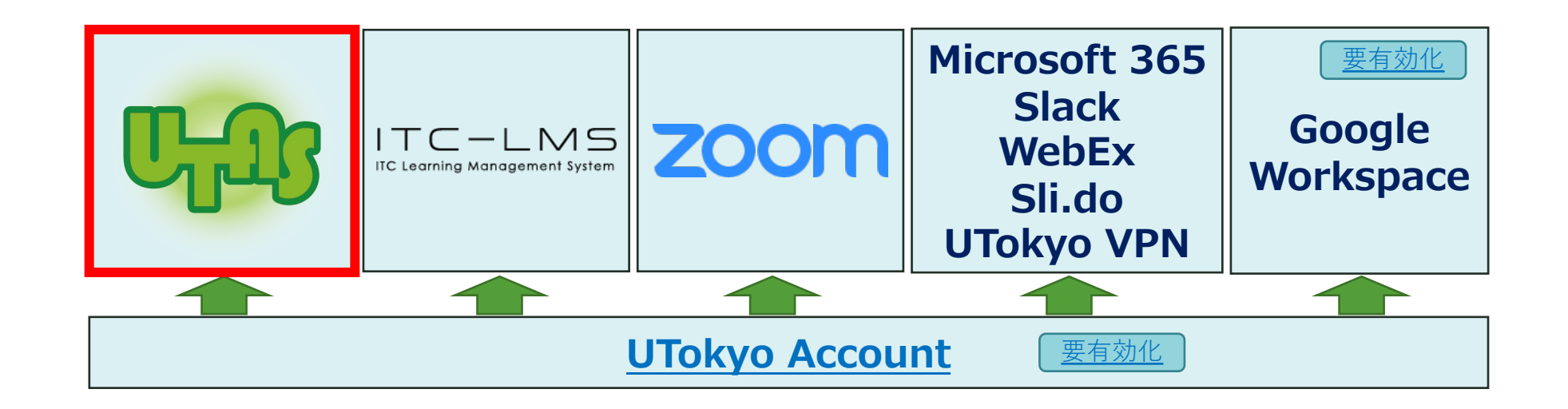

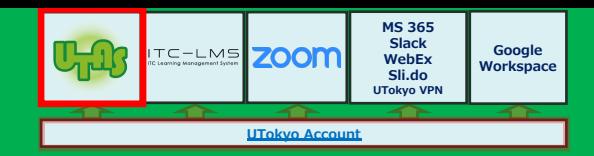

### UTAS

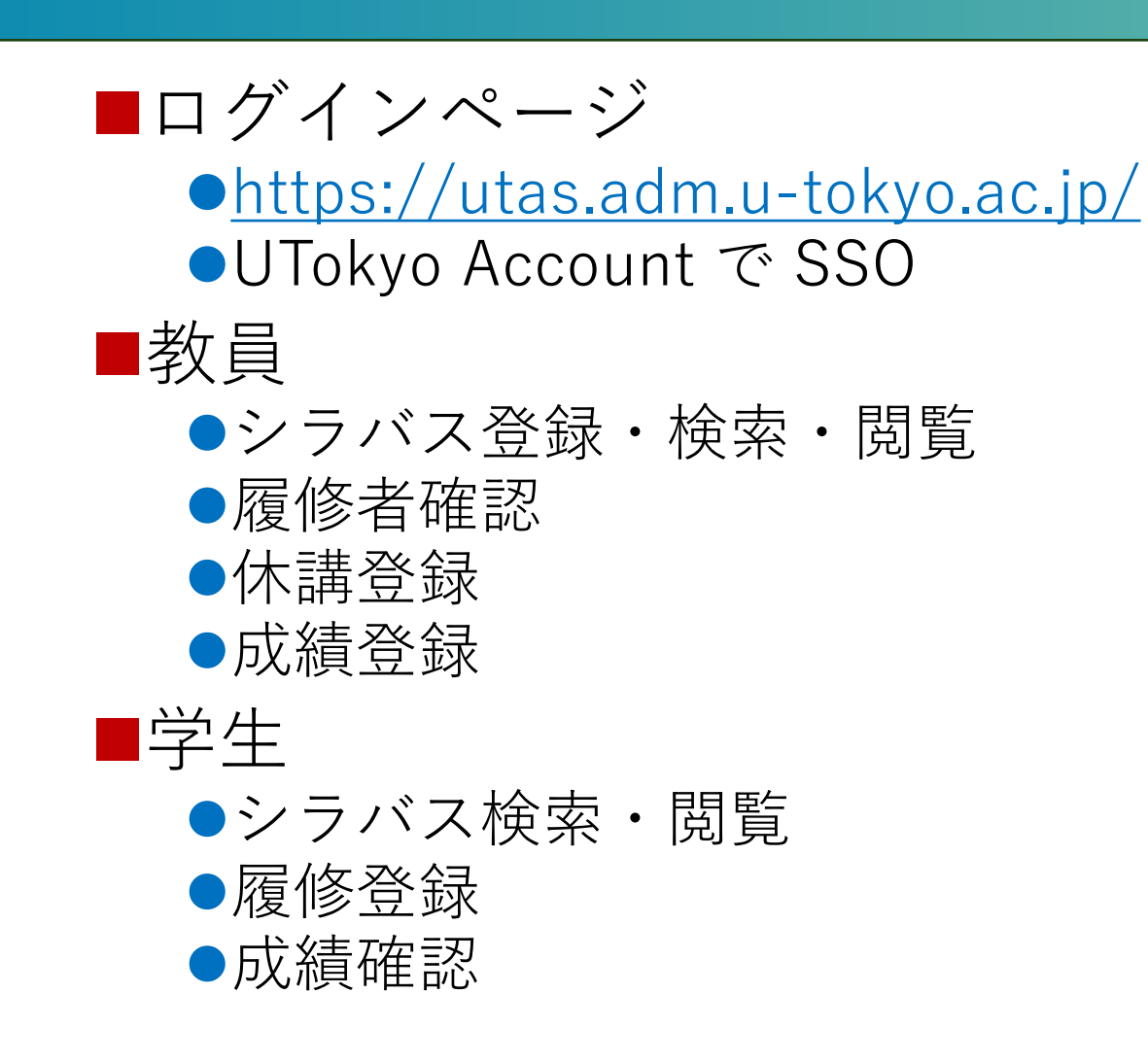

### UTAS

ブックマーク

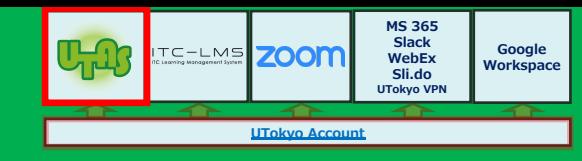

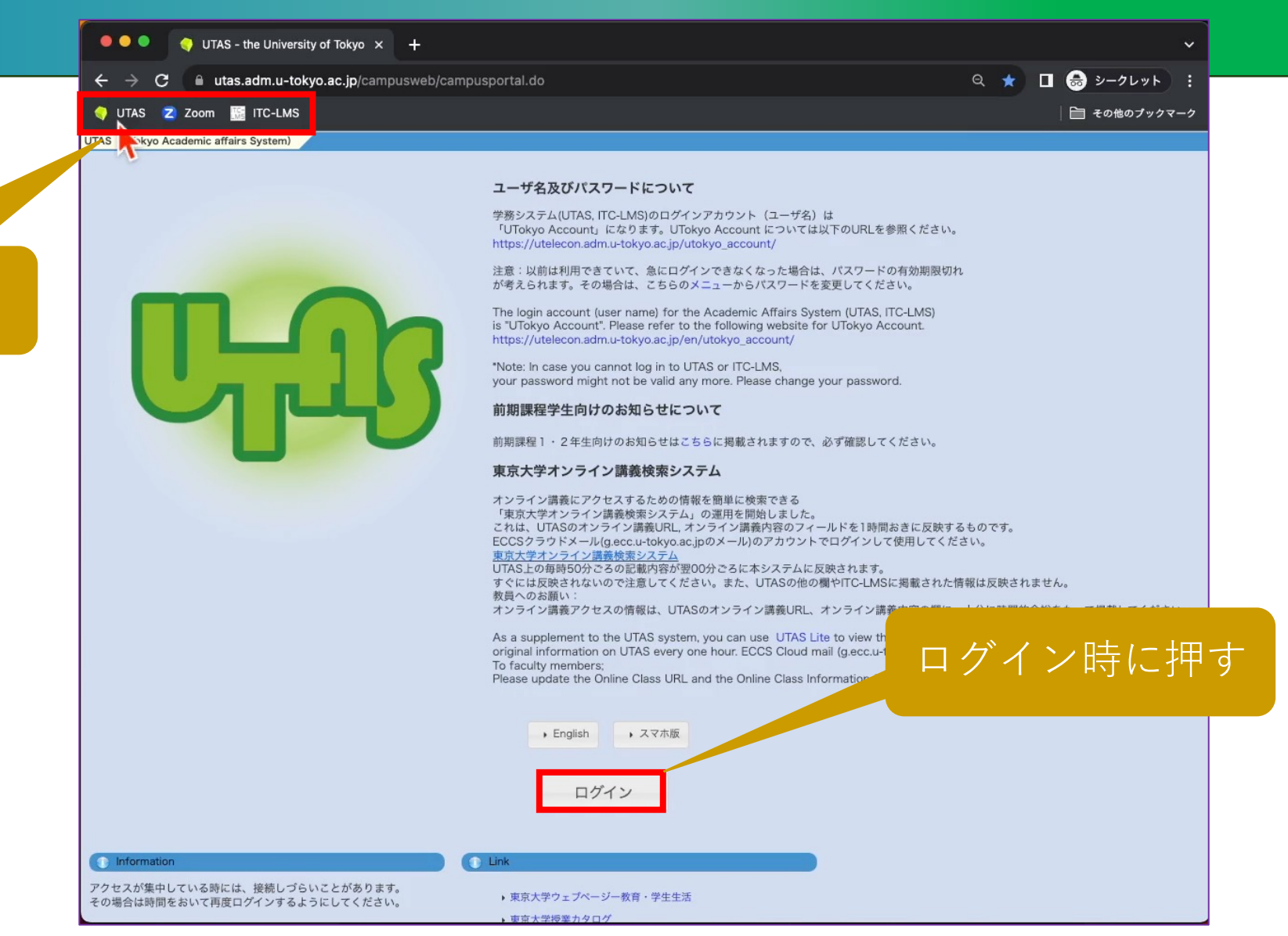

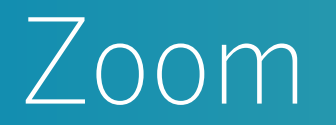

#### ■東大のオンライン授業で最もよく使われているビデオ会議シス テムです

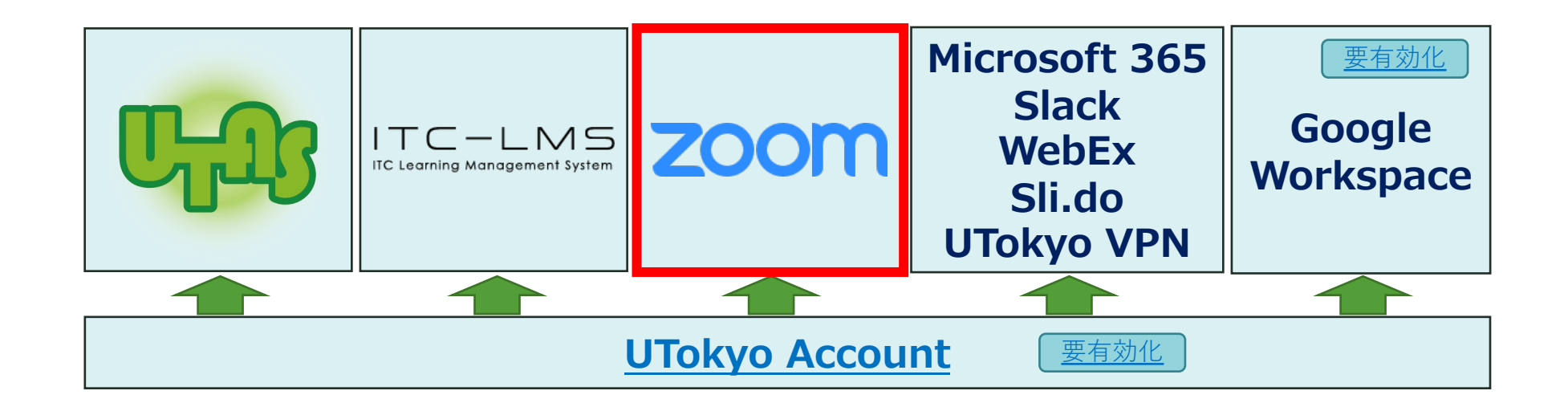

### サインイン

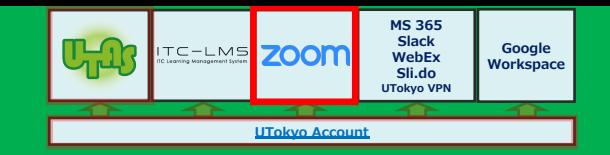

### ■専用ページ <https://u-tokyo-ac-jp.zoom.us/profile> にアクセス するのが簡単です

#### ●このページをブックマークしておくのがお勧めです

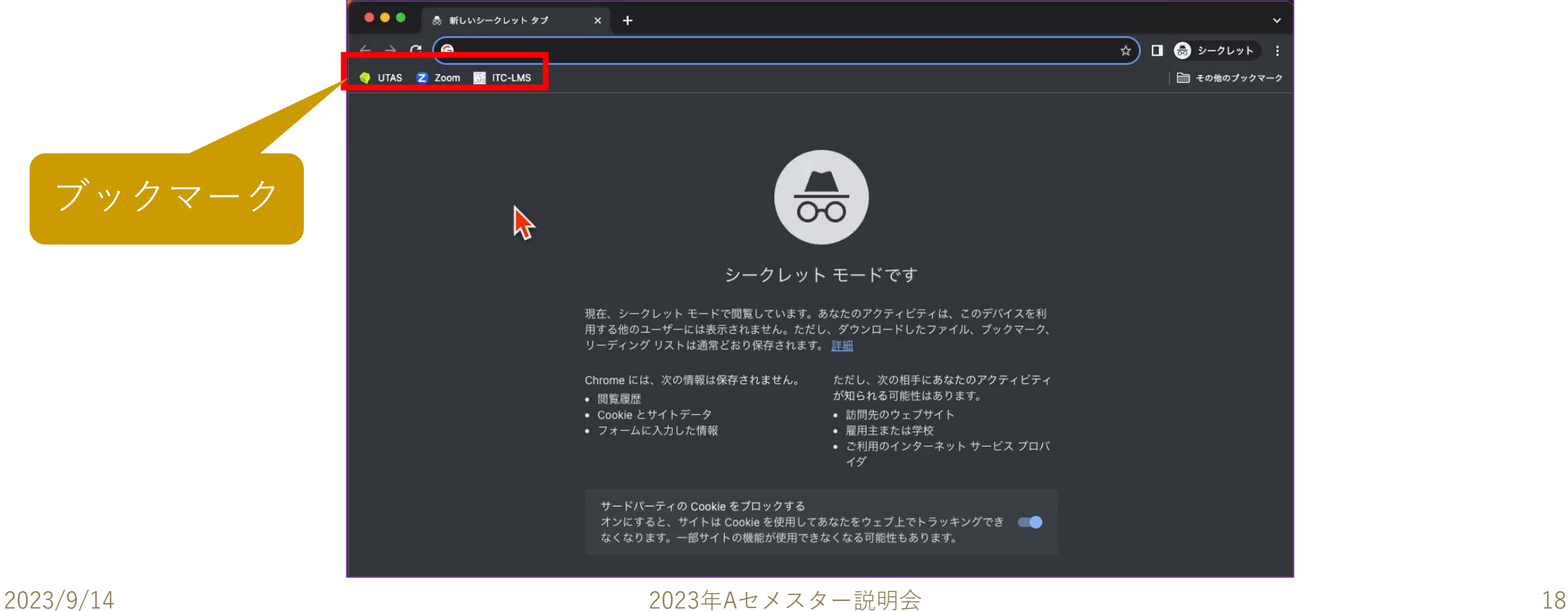

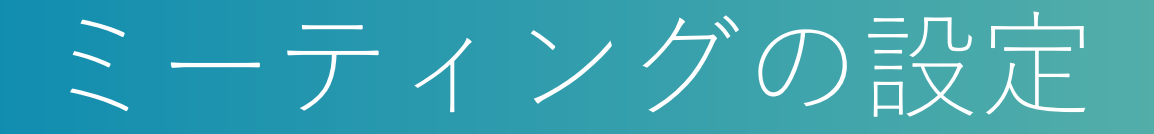

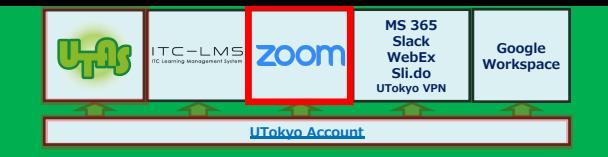

#### ■「スケジュール」を押し、設定画面でトピック(会議室の名 前)や日時等を入力します ここをクリック

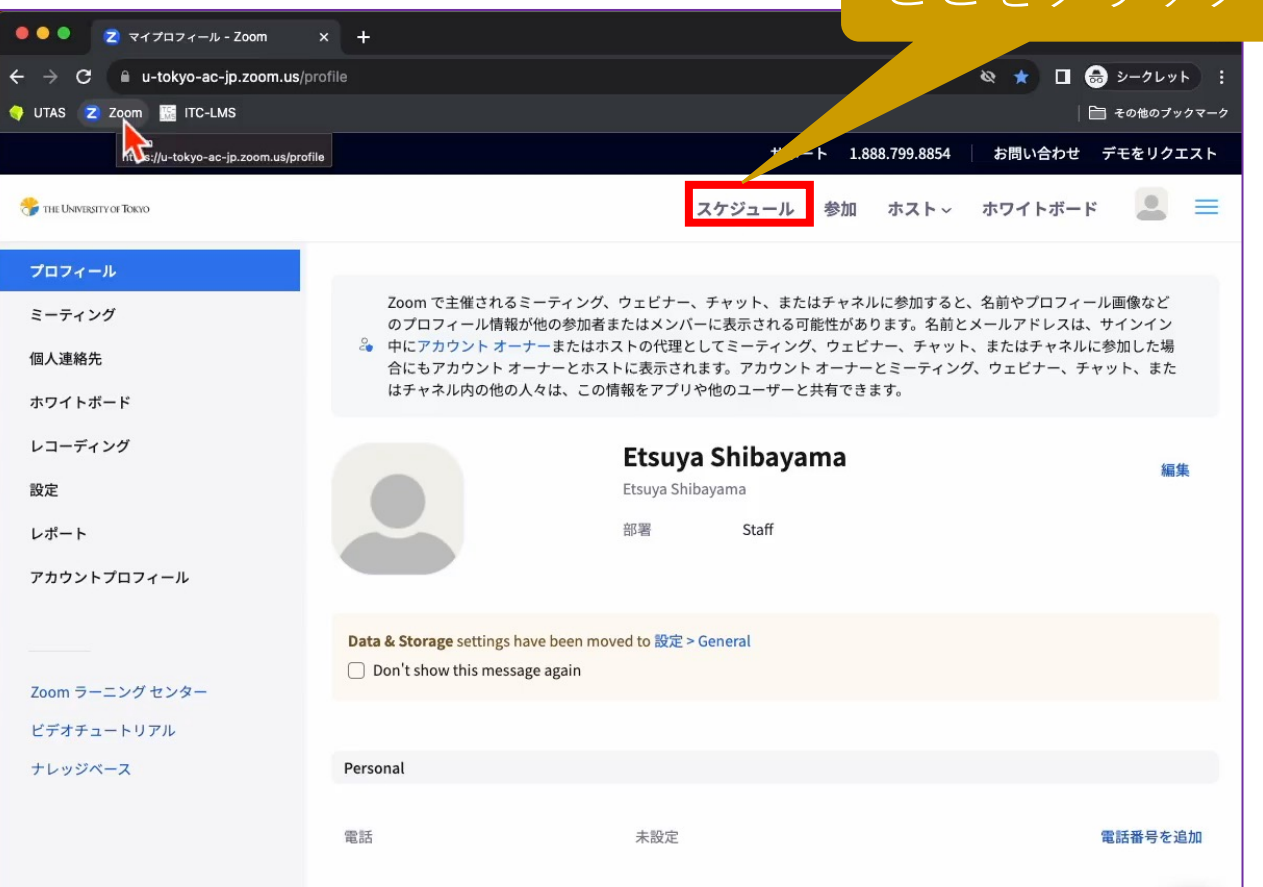

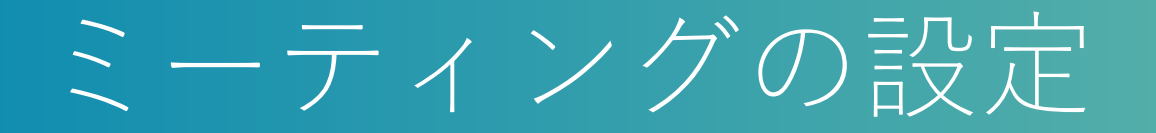

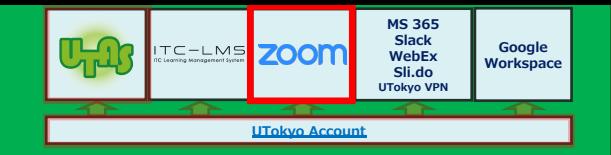

#### ■「定期ミーティング」をチェックすると, まとめて複数回の ミーティングを設定できます

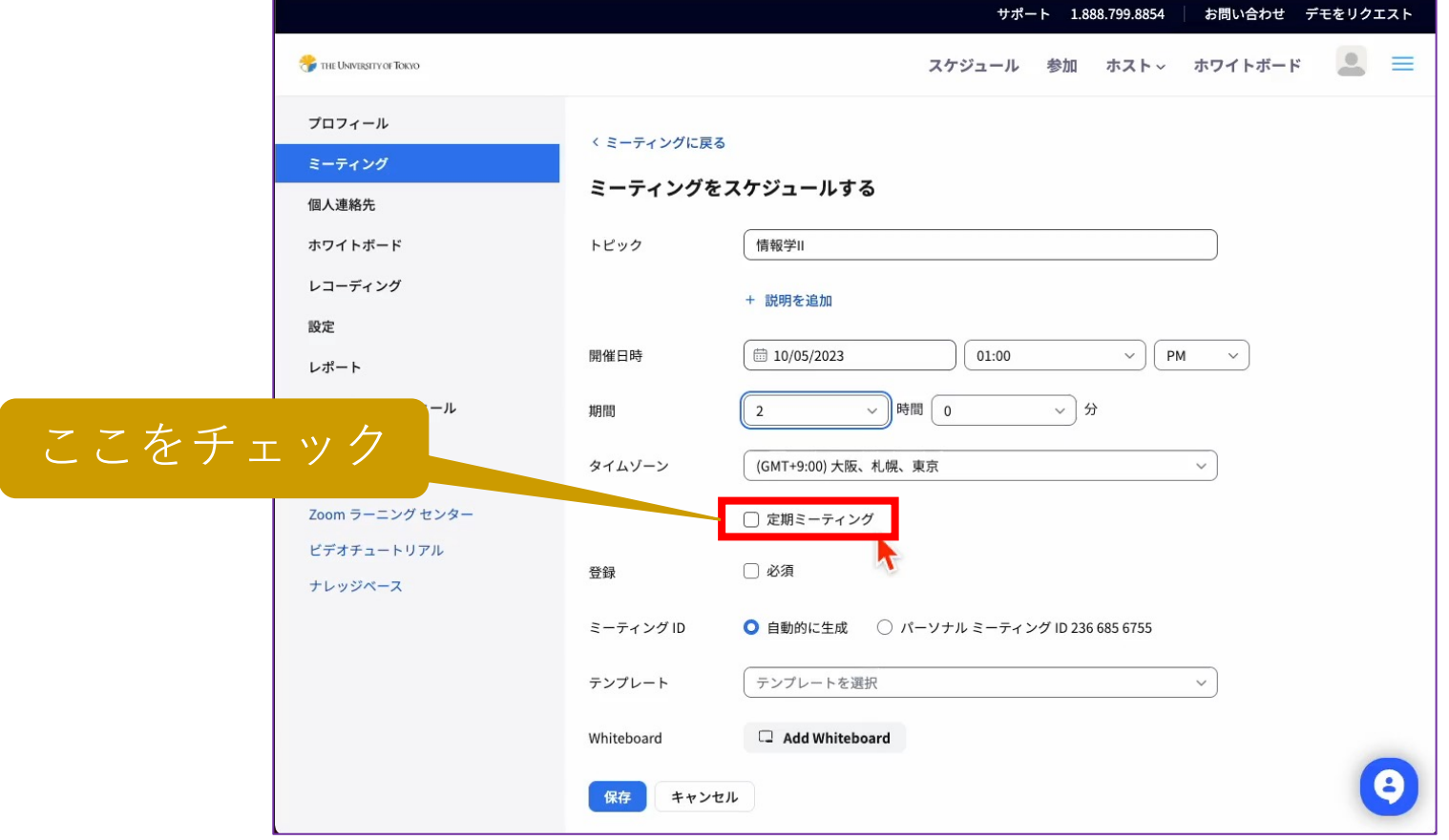

### ミーティングの設定

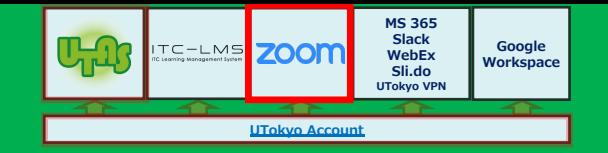

### ■「保存」ボタンを押し, 「招待状をコピー」を押すと, URL, ミーティングID, パスコードが現れます

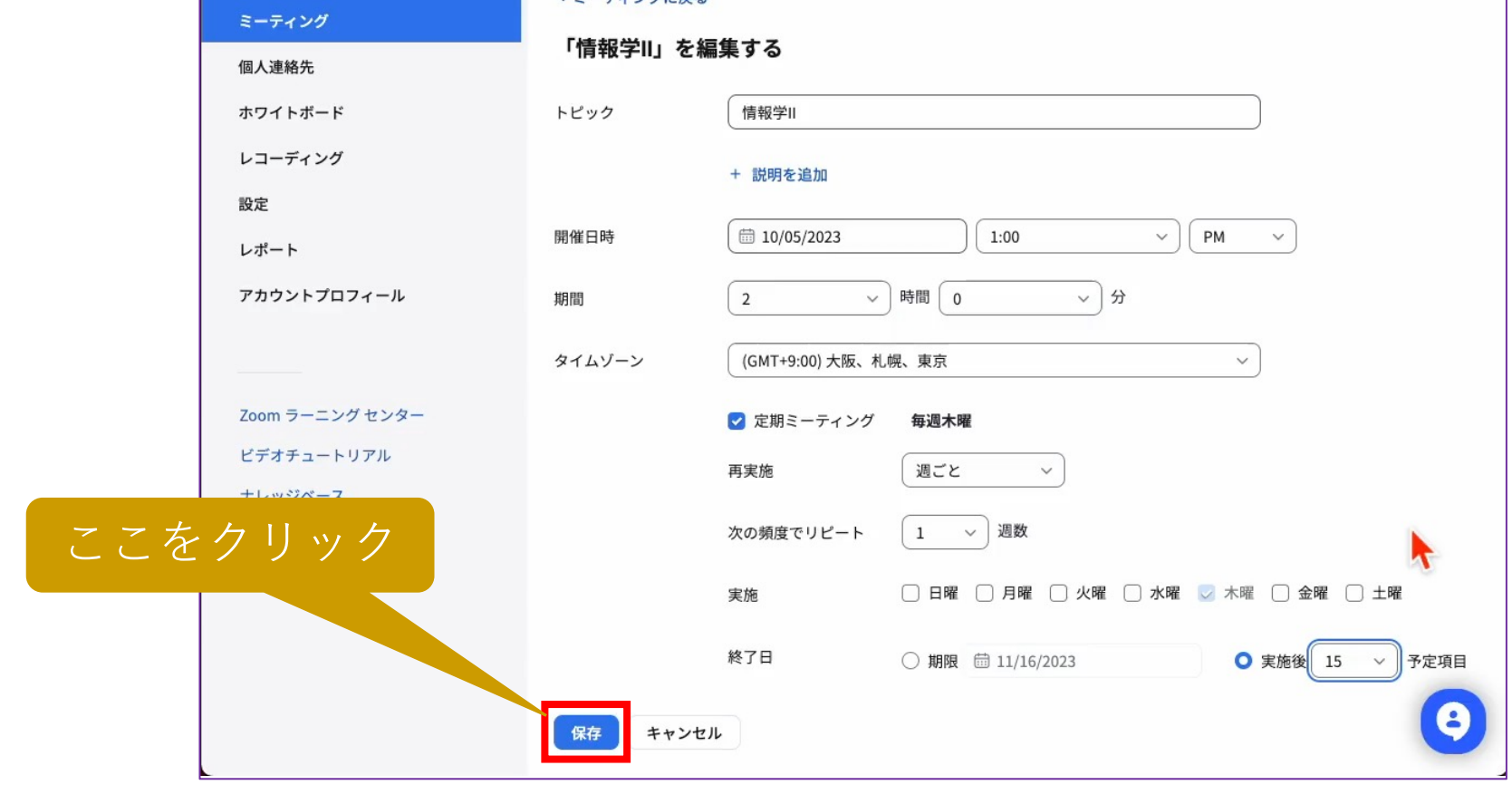

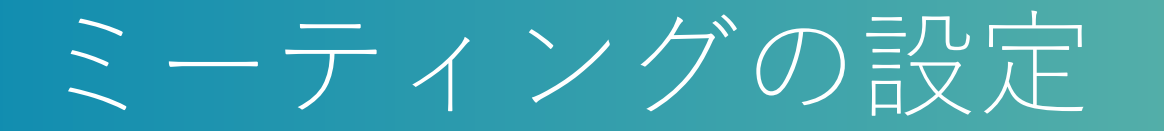

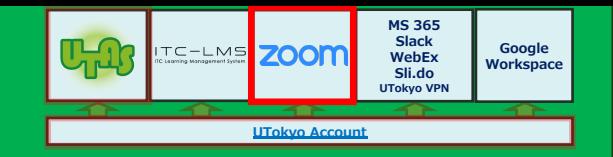

■入室制限のために「待機室」や「参加時に認証を求める」を使 う場合には,注意が必要です

- ●特に慣れていない学生に認証を求めると、入れないことがあります
- ●全員を待機室で待たせると、入室許可を出すのが大変です
- ●参考: [https://utelecon.adm.u-](https://utelecon.adm.u-tokyo.ac.jp/faculty_members/zoom_access_control)

[tokyo.ac.jp/faculty\\_members/zoom\\_access\\_control](https://utelecon.adm.u-tokyo.ac.jp/faculty_members/zoom_access_control)

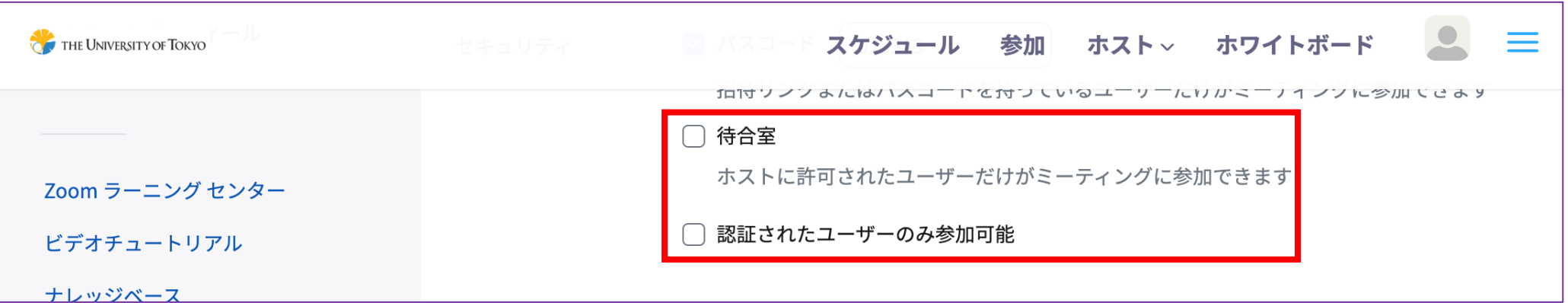

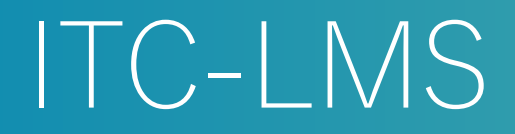

### ■教材配布,レポート回収,小テストなどに使えます ■オンライン授業の URL を作成したら, ITC-LMS に掲載して, 学生に周知します

■[https://utelecon.adm.u-tokyo.ac.jp/itc\\_lms](https://utelecon.adm.u-tokyo.ac.jp/itc_lms) もご参照ください

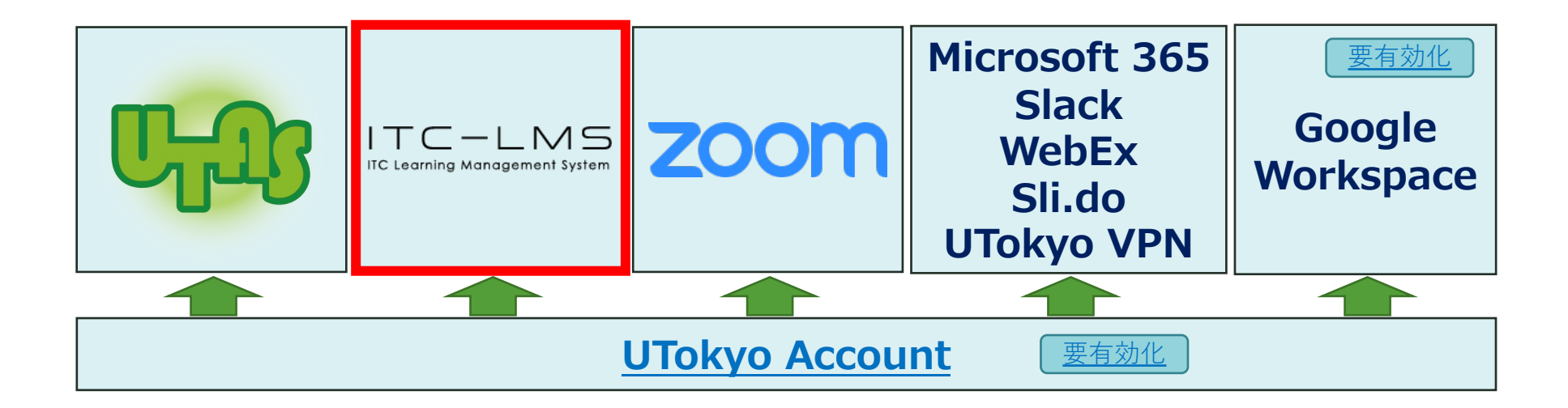

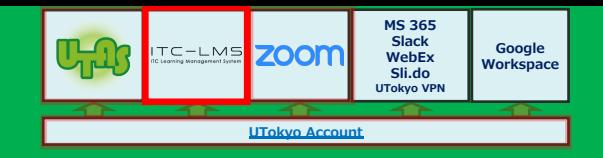

## サインイン

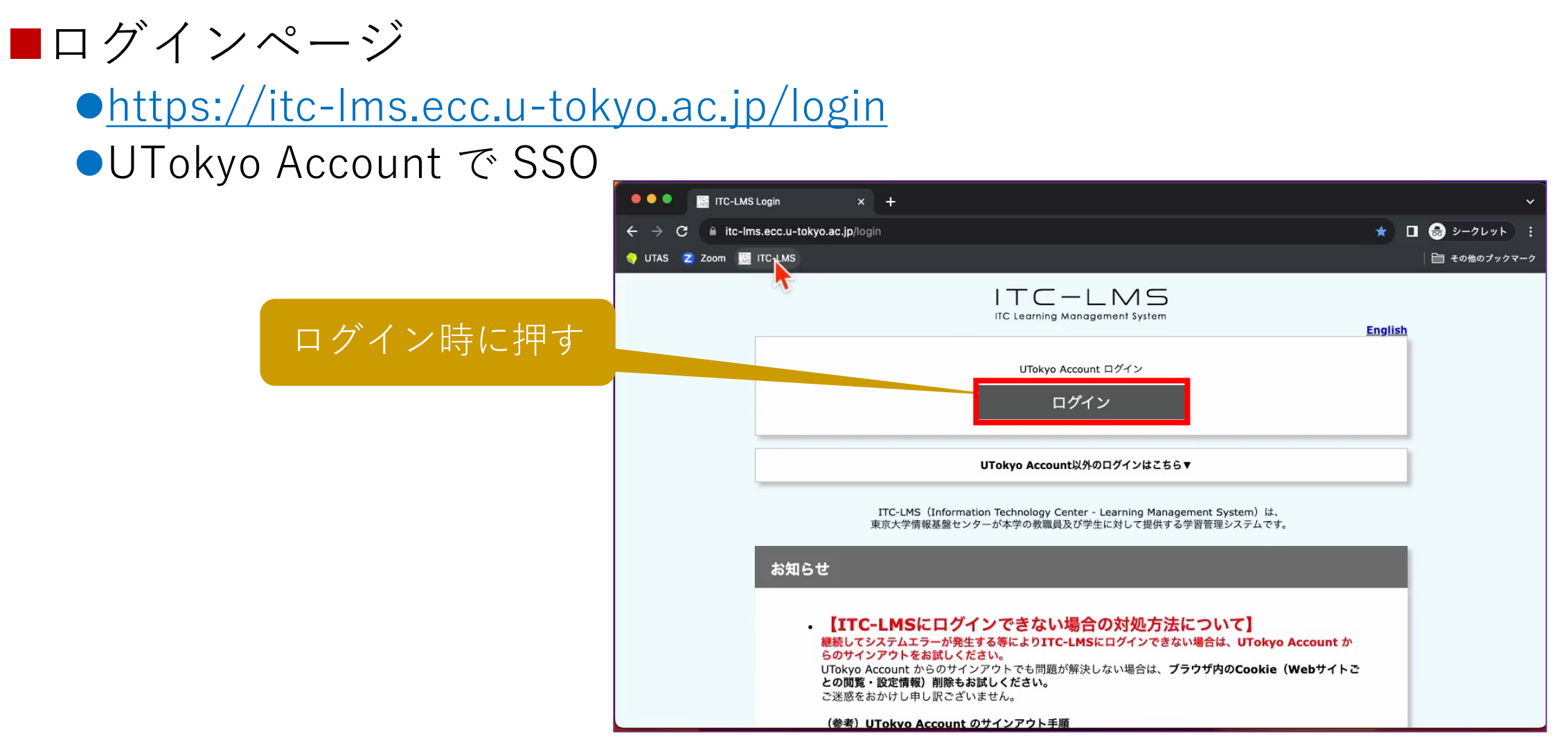

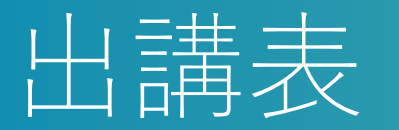

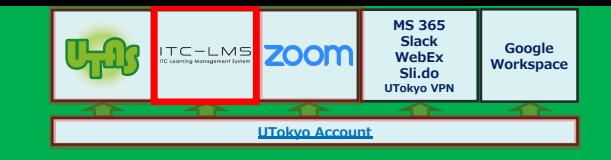

 $\Box$   $\bigoplus$   $\frac{1}{2}-2L+1$ 

■その他のプックマーク

■ 履修者名簿

 $\pm$ 

Logou 柴山 悦哉

### ■ログインして最初に訪れるページです ■アクセス日の学期の担当コースが表示されます ●Aセメスターのコースを9月中に使う場合, 開講期を指定する必要があ

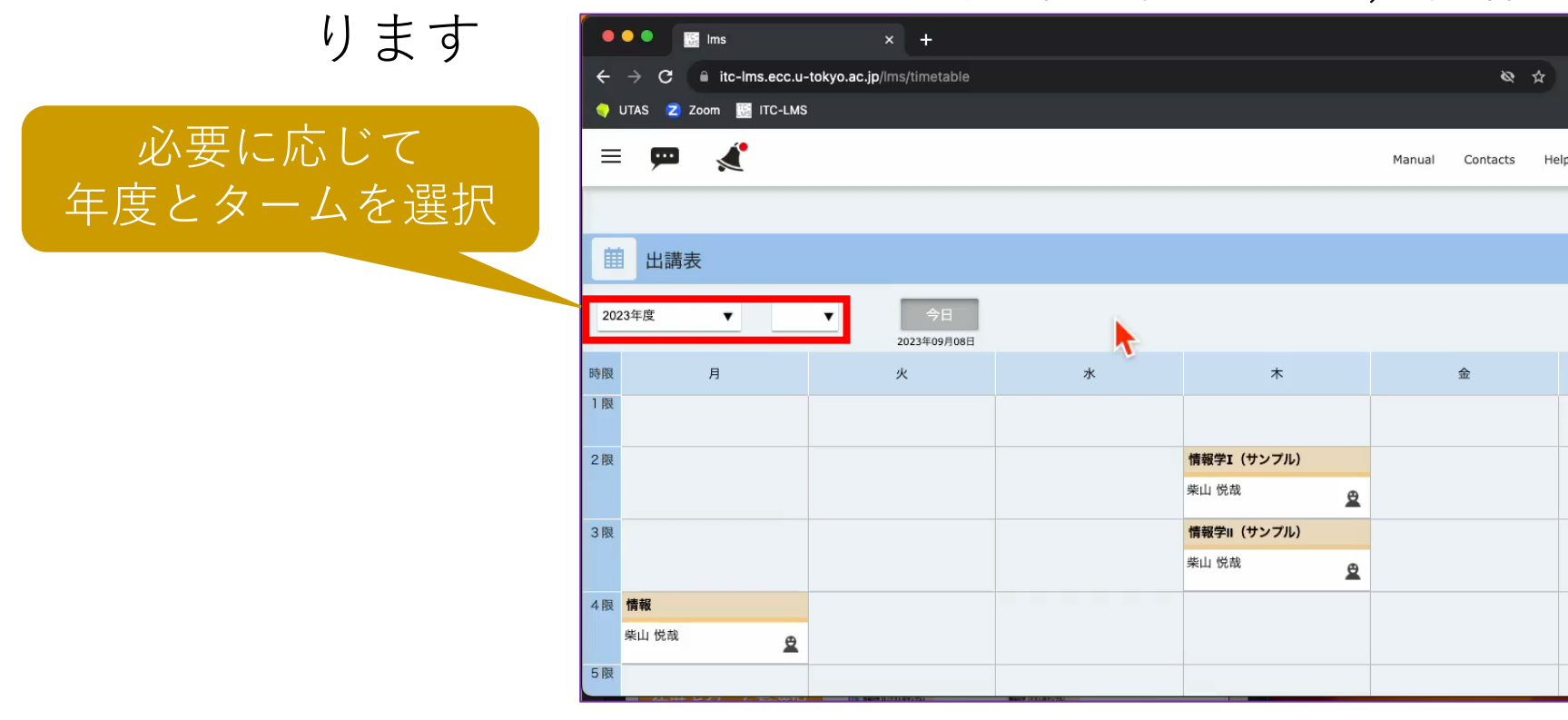

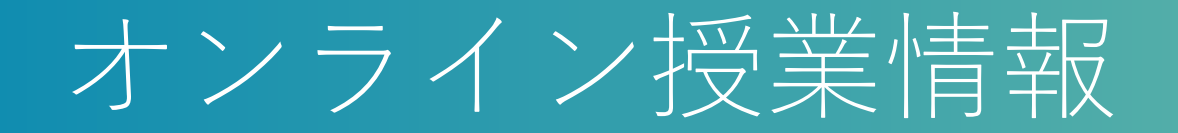

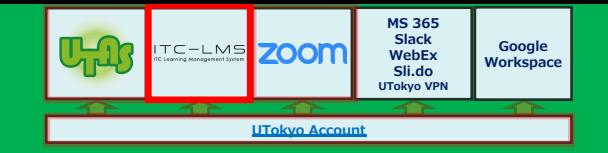

### ■出講表から授業を選び「オンライン授業情報」欄に, Zoom ミーティングのURL等を掲載します

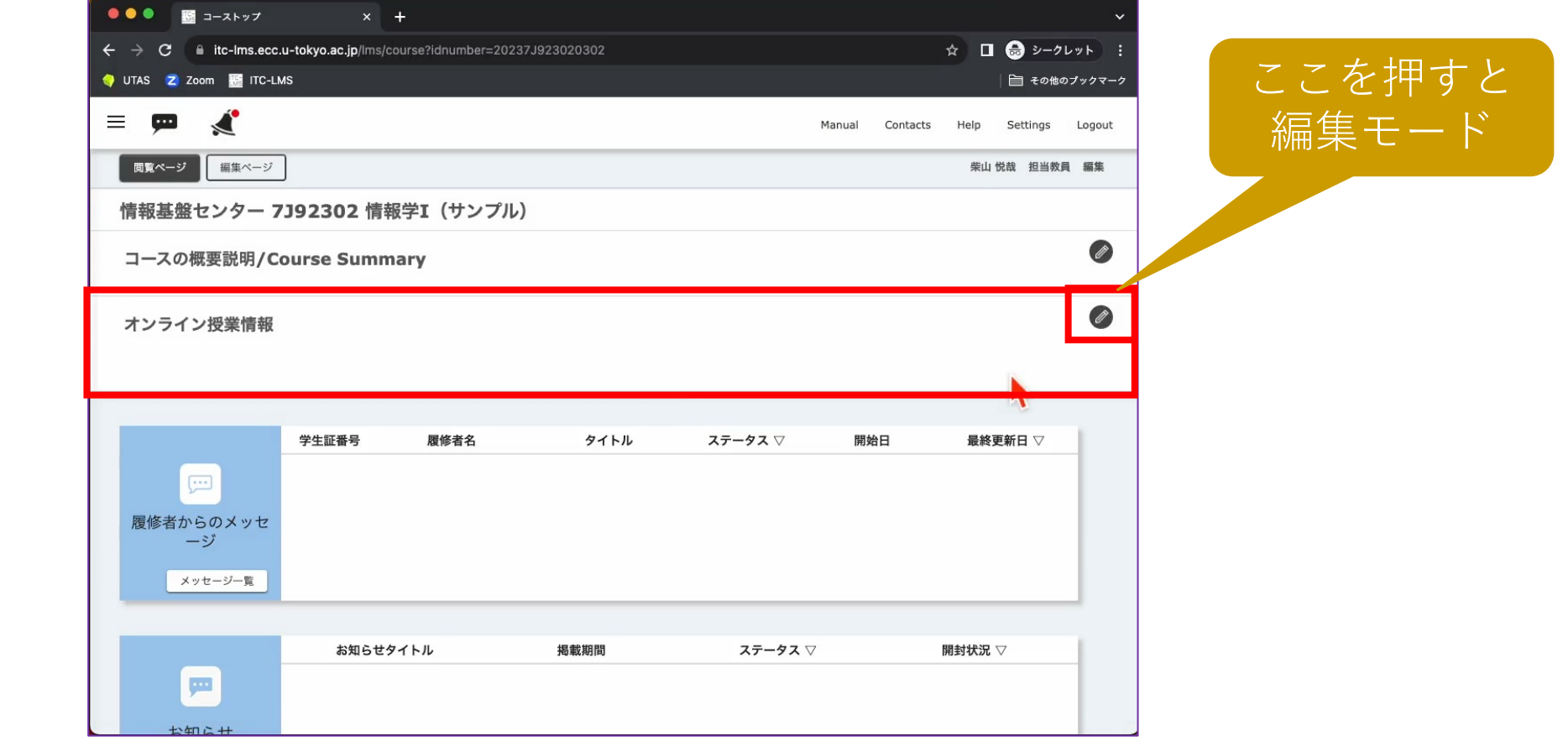

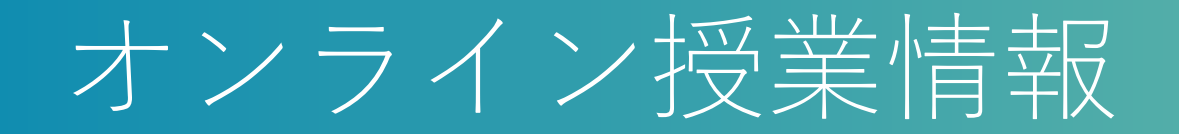

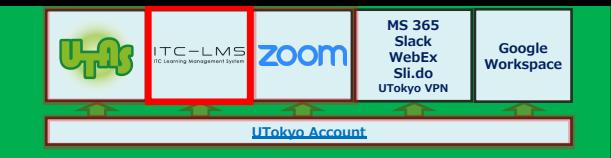

#### ■お手数ですが,URLのリンク化,ミーティングIDとパスワード の掲載もお願いします

■参考: [https://utelecon.adm.u-tokyo.ac.jp/faculty\\_members/url](https://utelecon.adm.u-tokyo.ac.jp/faculty_members/url)

### ITC-LMS の機能

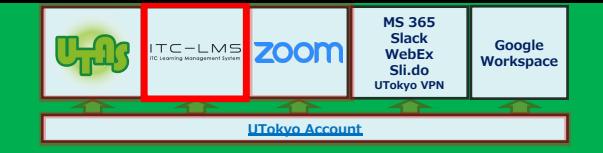

### ■授業履修者限定で連絡や情報の受け渡しができます

●コミュニケーション支援

◆お知らせ(教員→学生)

◆メッセージ(学生→教員)

◆オンライン掲示板(学生⇄教員,学生⇄学生)

●授業に特有の情報の受け渡し

◆教材配布

◆レポート回収とそれに対する採点結果等の配布

◆小テスト

◆出席確認

●その他

◆アンケート

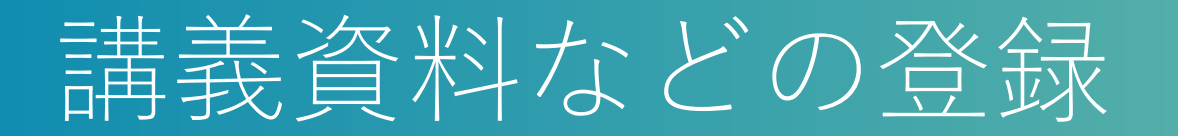

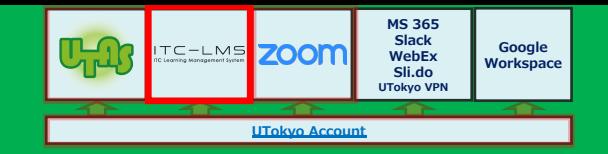

### ■コースのページを縦スクロールすると, 「課題」, 「教材」な どの一覧と、登録ボタンが表示されます

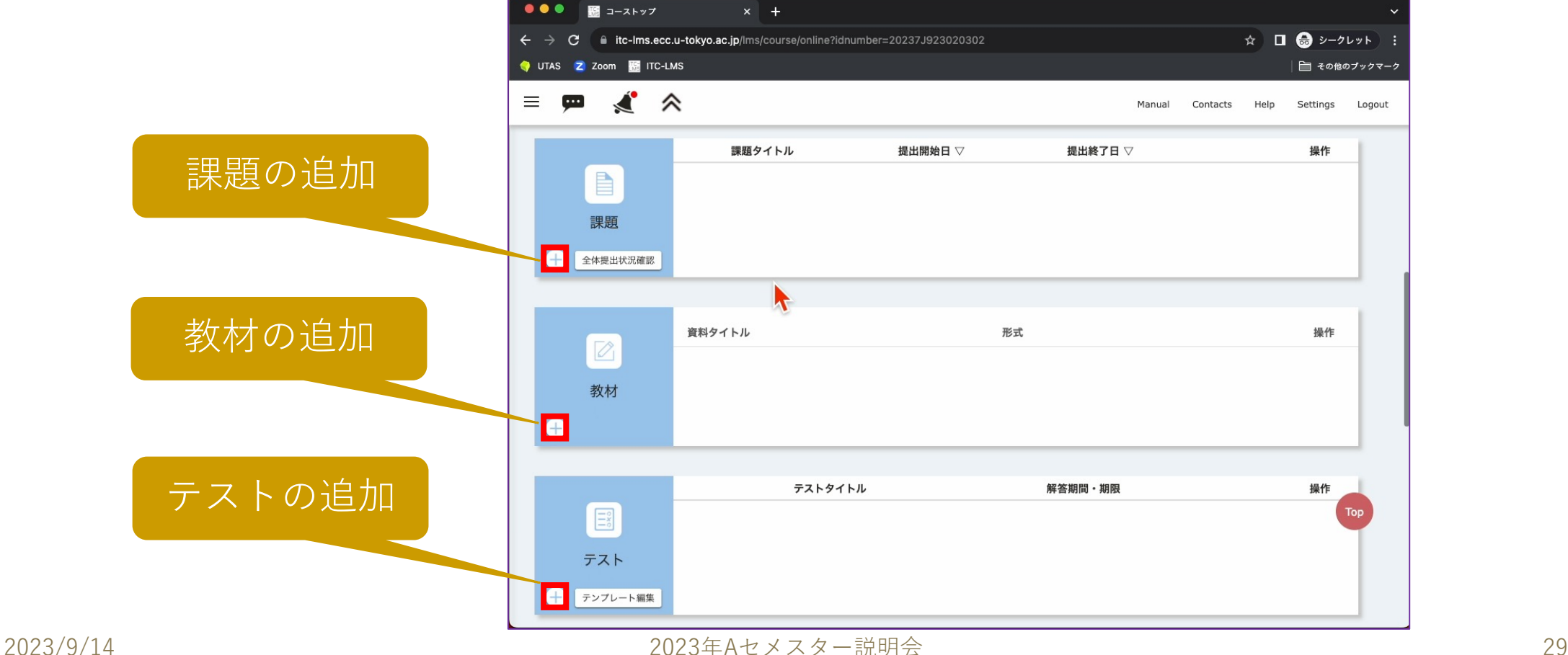

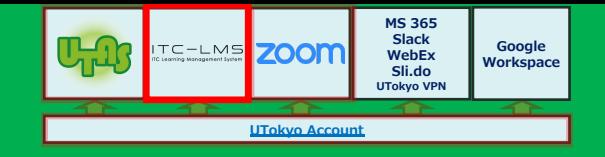

## 学生からの要望

### ■単位は不要だが聴講したい ■担当教員と連絡を取りたい ●特に、オンライン授業の場合 ■利用方法を統一して欲しい

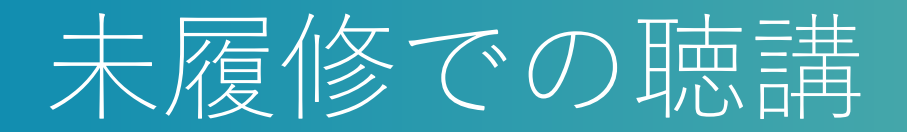

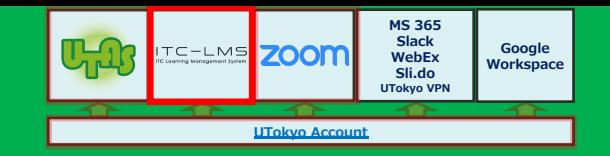

#### ■以前は、学生が履修登録なしで授業に参加するのは、比較的容 易でした

■しかし, ITC-LMS 経由の配布資料を学生が見るためには, 履 修登録または仮登録が必要になります

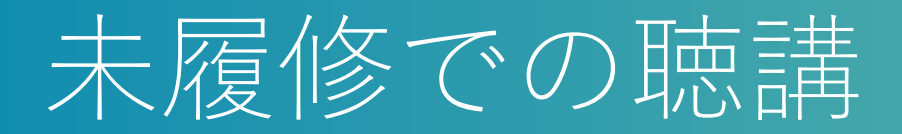

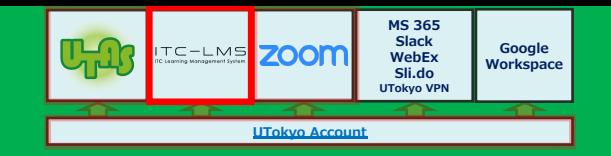

#### ■デフォルトでは,履修登録期間中は仮登録を許可し,その後は 不許可にしています

■過去の例では, 履修登録期間終了後に「使えなくなった」とい う質問が多くよせられます

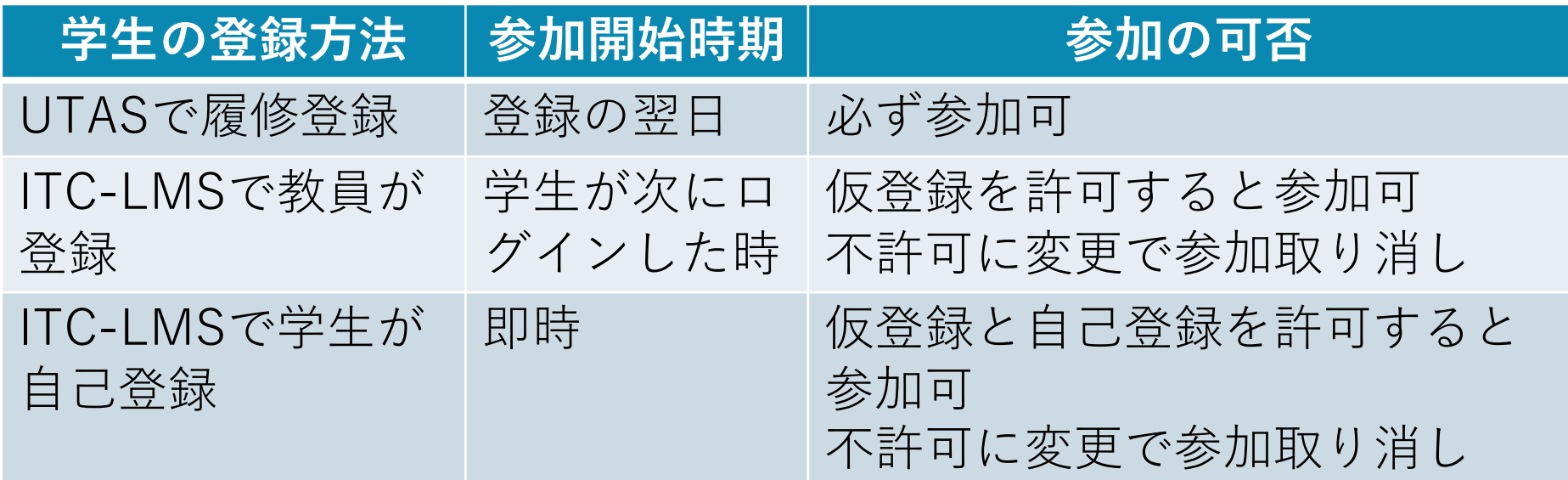

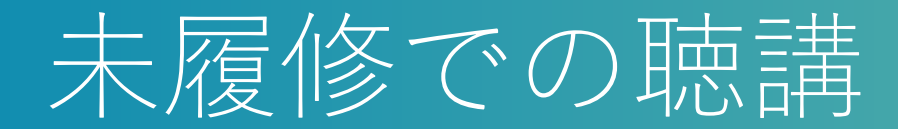

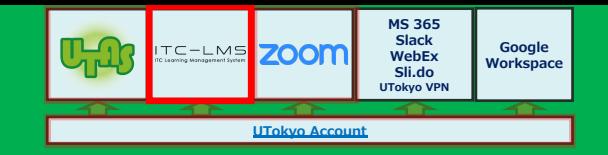

### ■履修期間中は、仮登録・自己登録を許可するのがお勧めです

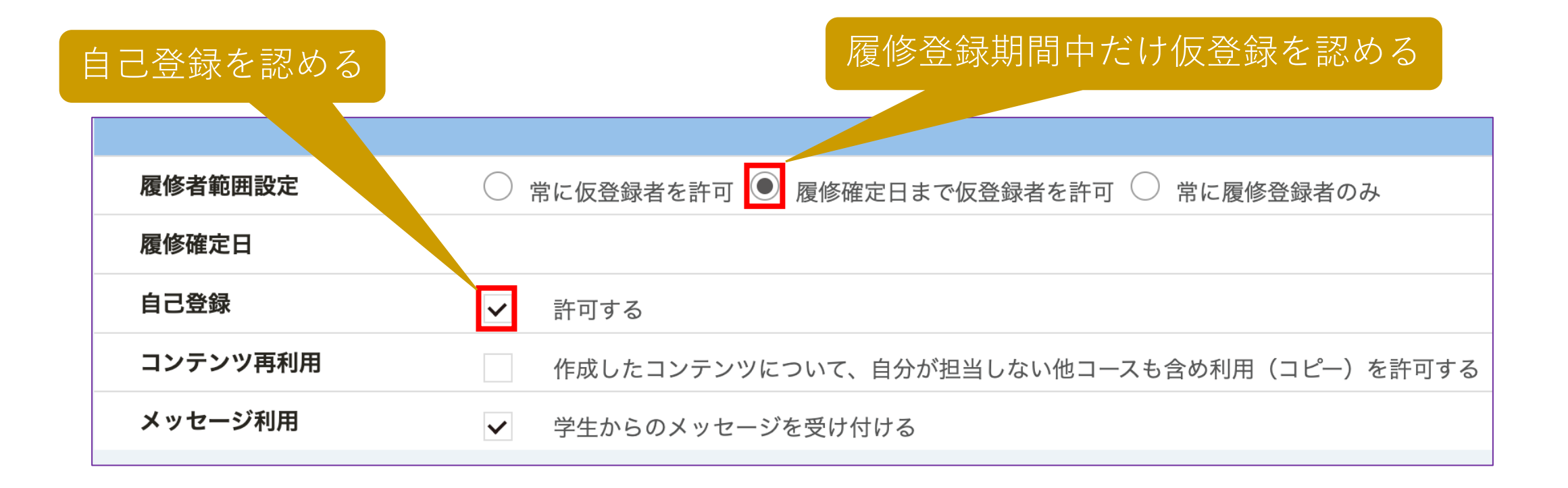

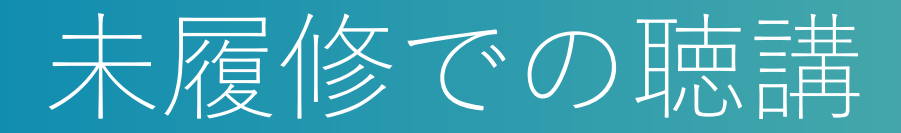

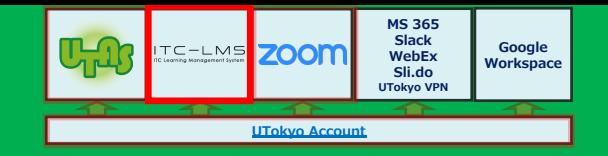

### ■設定画面は、コース内で左上のバーガーメニュー(≡)から、サ イドメニュー経由で開きます

ここからサイド メニューを開く

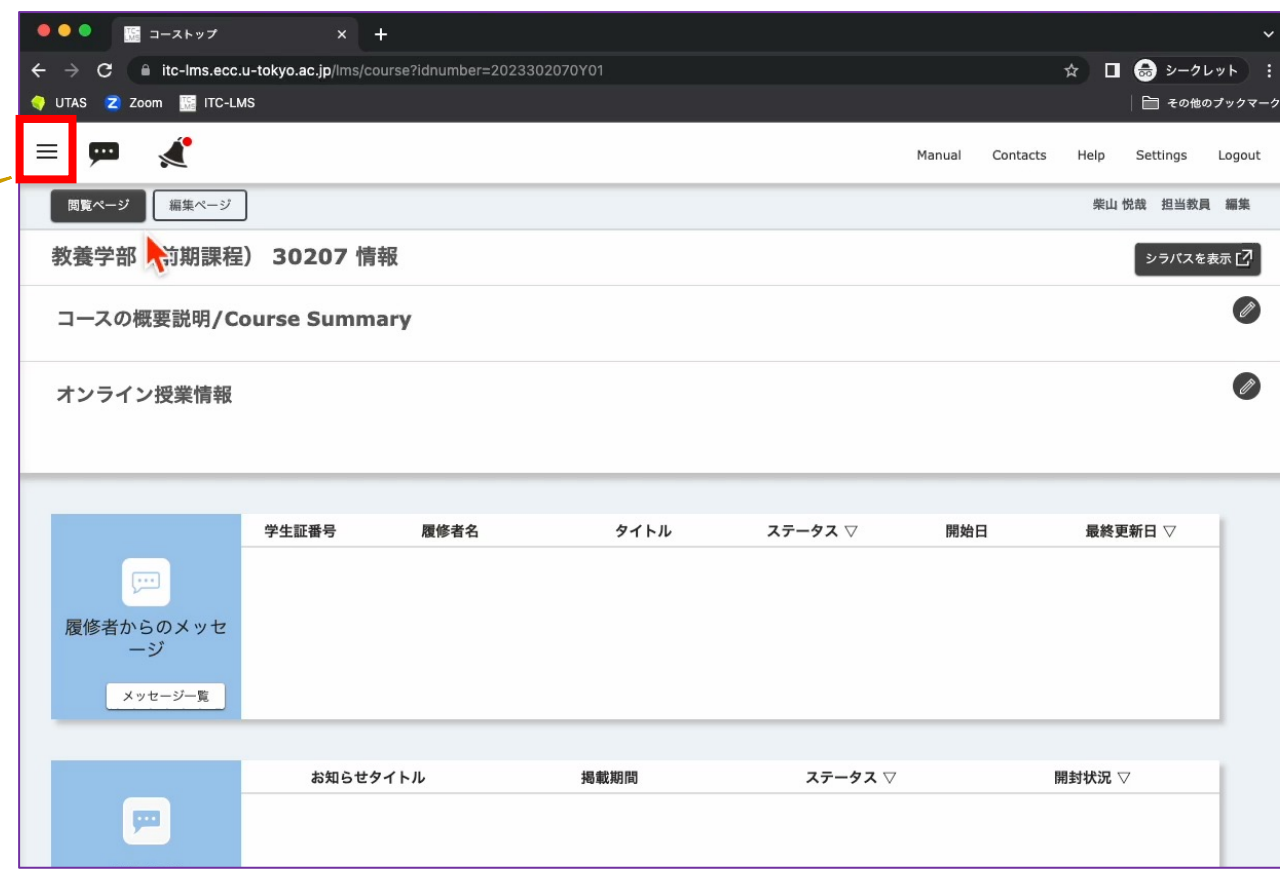

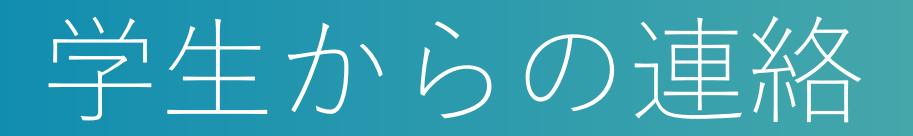

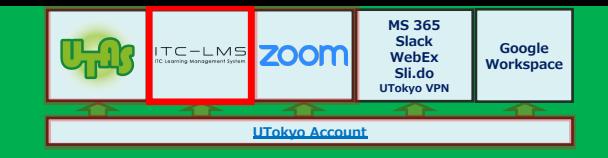

### ■「お知らせ」の利用が多いです ■昨年度から, 「メッセージ」機能をデフォルトでONにしてい ます

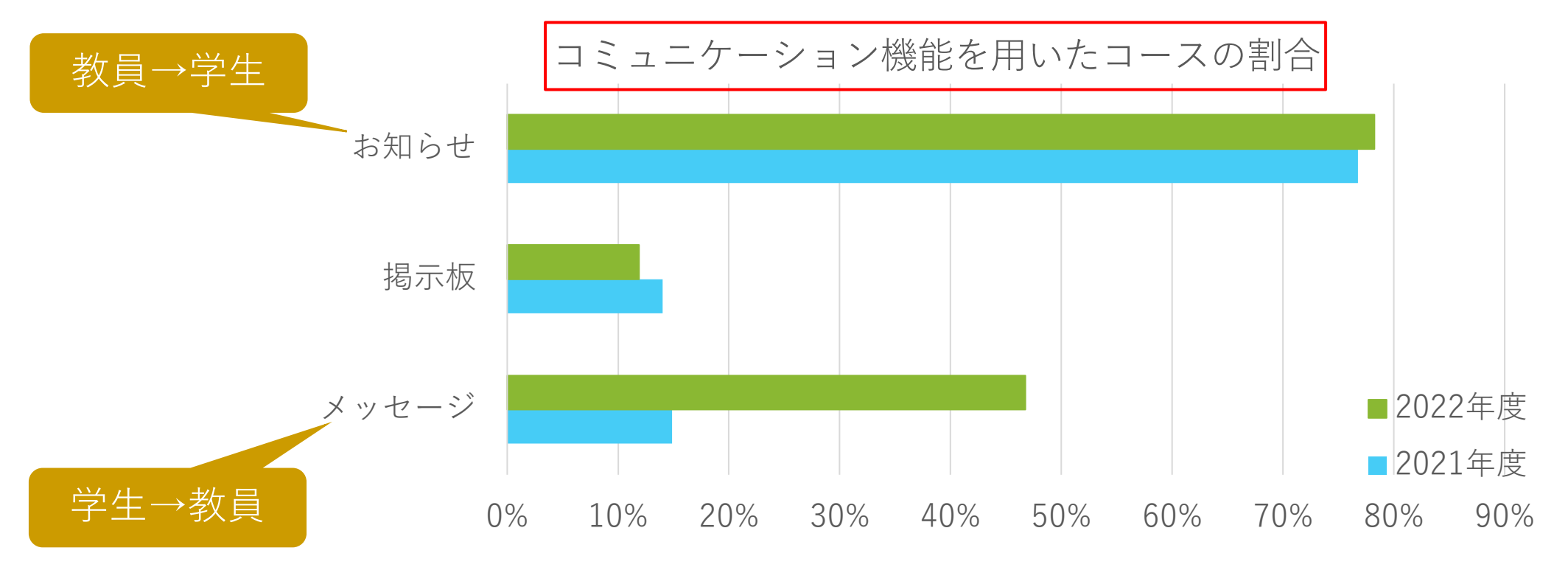

2023/9/14 2023年Aセメスター説明会 35

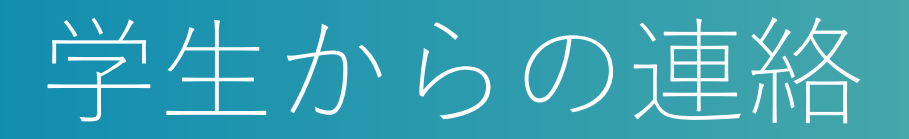

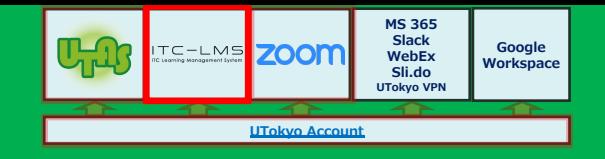

■「メッセージ」機能について

●学生が教員のメールアドレス等を知らなくても「学生→教員」の連絡 が可能です

◆もちろん,教員が読んでいることが前提です

●教員は,送信者を把握し,返事を返すことができます

■学生連絡用に掲示板を開設するのもお勧めです

●教員が(原則として)見るかどうかは宣言しておいた方が良いでしょ う

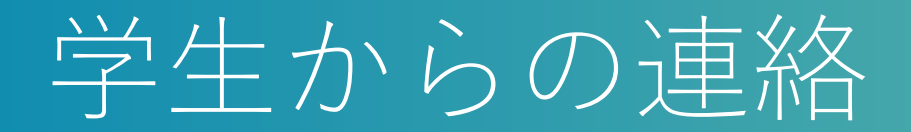

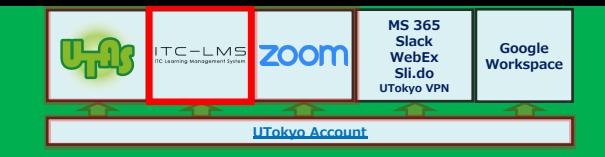

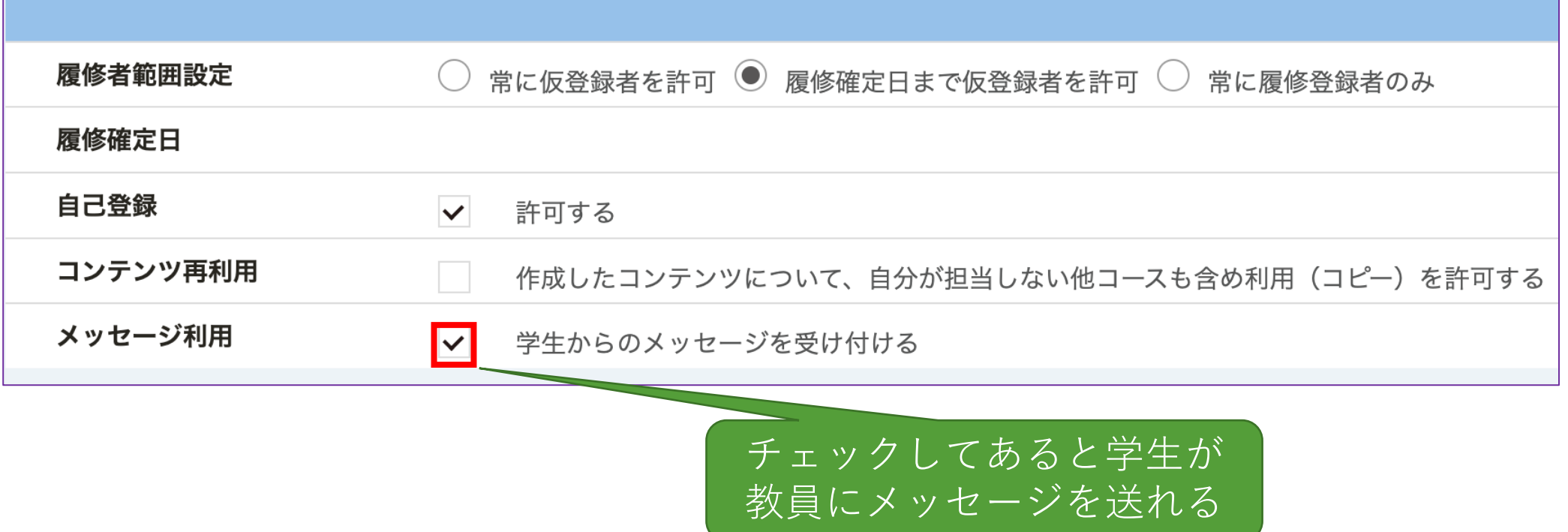

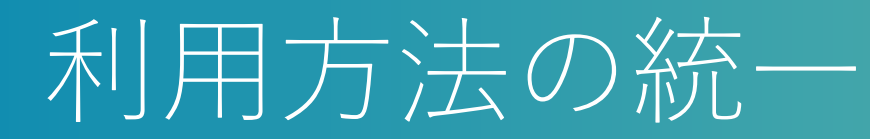

- ■多くの授業を履修している学生は、以下のような不満を抱きや すいです
	- ●オンライン授業の URL の掲載場所が, UTASのシラバス, ITC-LMSの オンライン授業欄やお知らせなど,授業によって異なる
	- ●教材の配布方法やレポートの提出先が, ITC-LMS, Google Classroom, GoogleやMSのドライブやフォームなど、授業によって異 なる

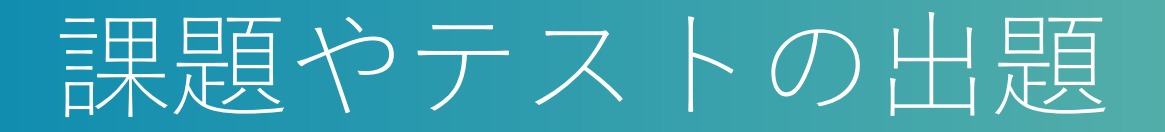

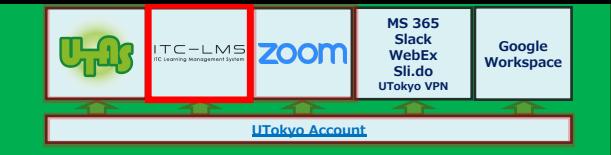

#### ■学生用には、提出すべき課題、受験すべきテストなどを一覧表 示する画面があります

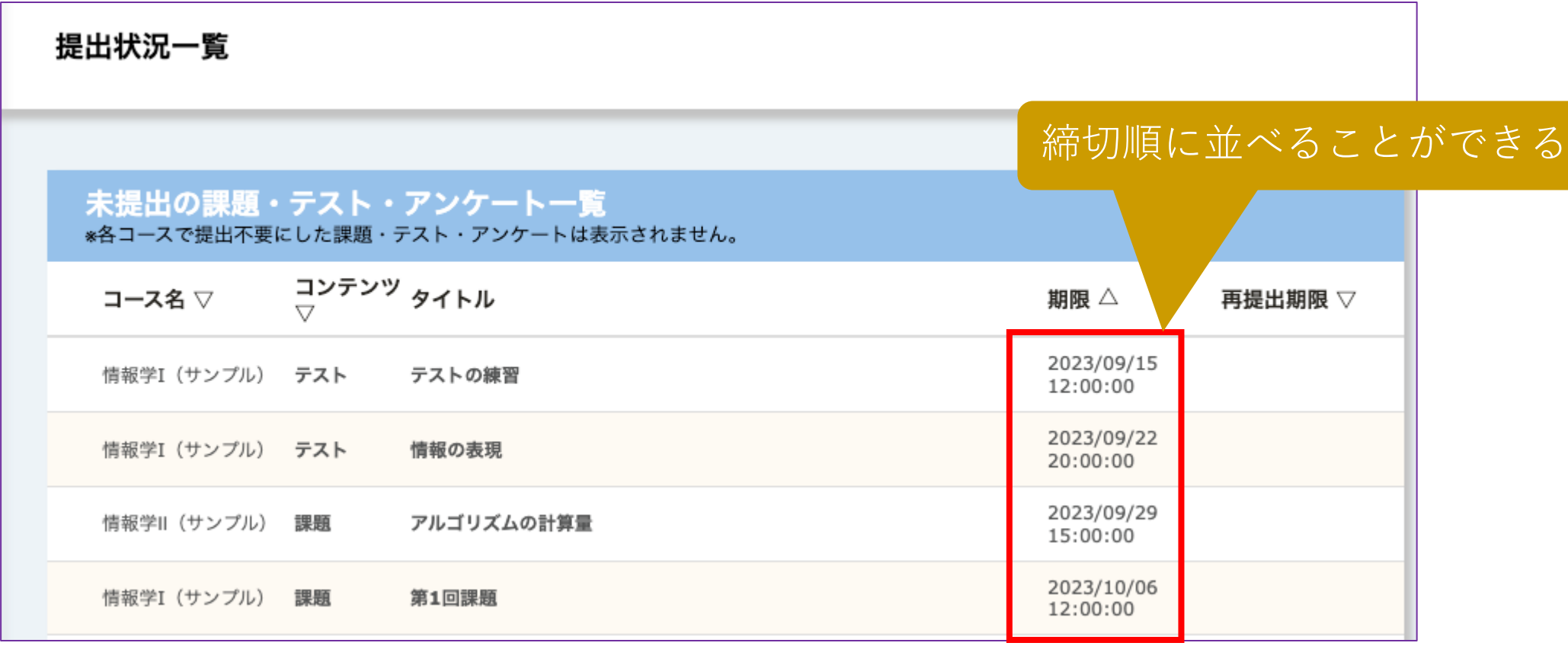

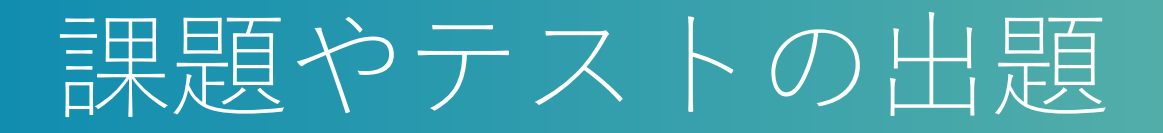

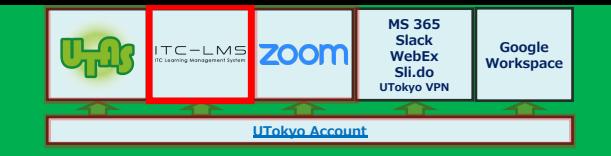

■授業時間外の学習が増えると, タスクリストの管理が重要に なってきます

- ●ITC-LMS で出題すると学生はタスクを一覧表示できます
- ●課題・テストの期限を,学生に連絡した締切と一致させないと,学生 にとっては管理の手間が増えます
- ■レポート提出で遅れを許したい場合
	- ●「期間後の提出」を「可」に設定するか,
	- ●「再提出期限」を設定してください
- ■テスト受験で遅れを許したい場合
	- ●テストのコピーを作り、期限を変えて再出題してください

uテストのコピーは「テンプレート登録」&「テンプレートから読み込む」または 「過去のコンテンツをインポート」で作れます

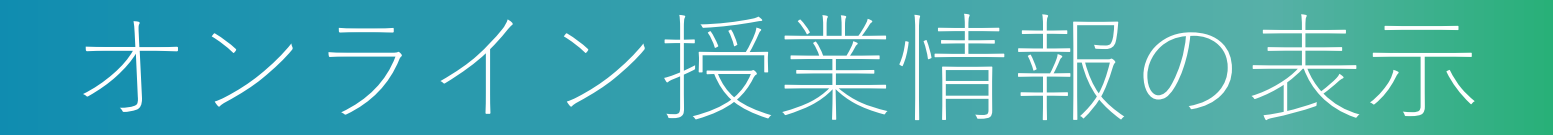

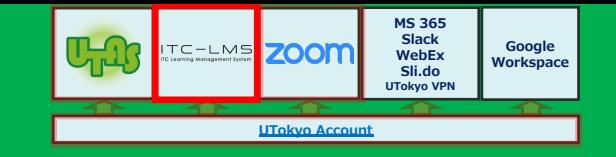

### ■学生用には、オンライン授業情報を一覧表示する画面がありま

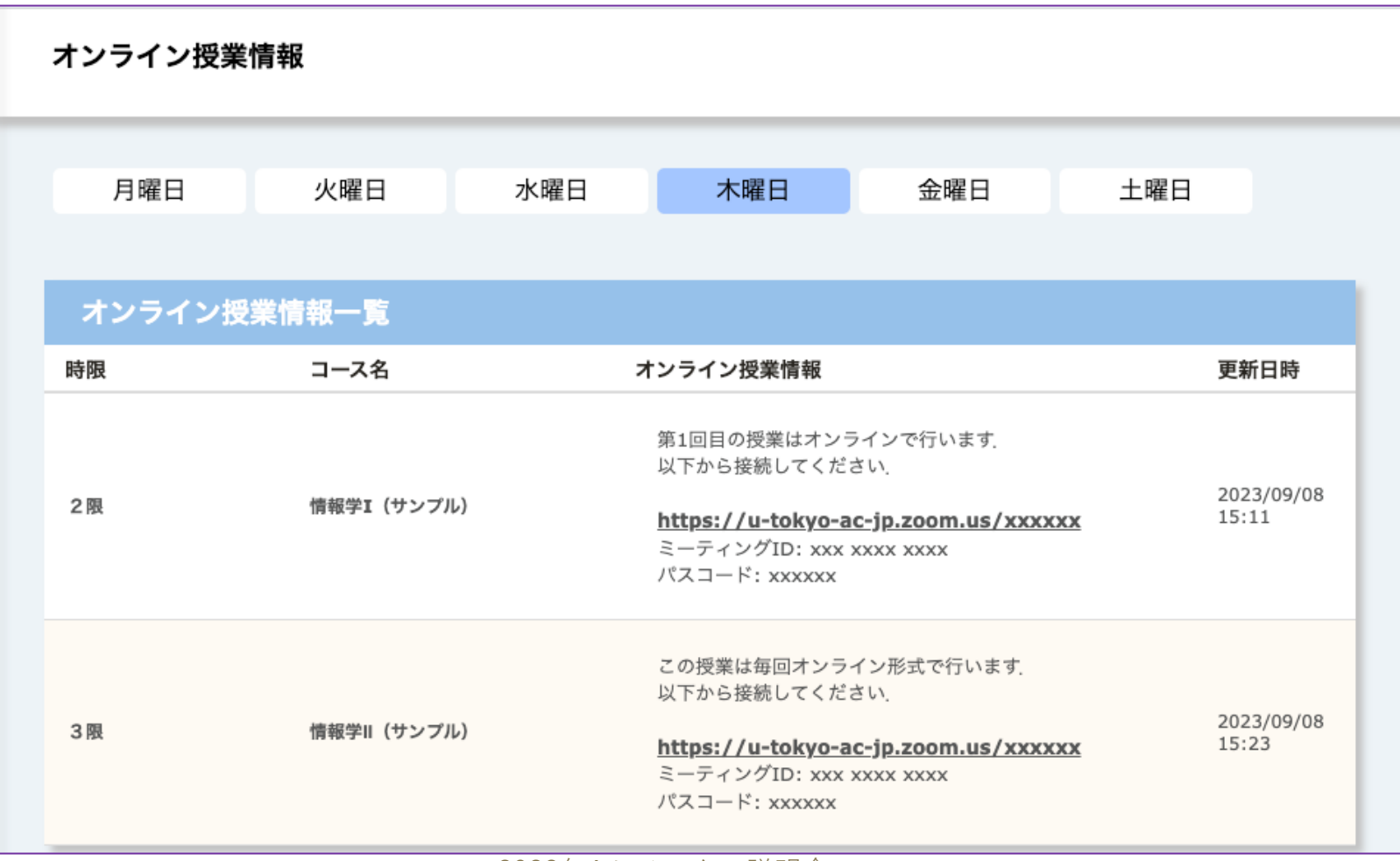

す

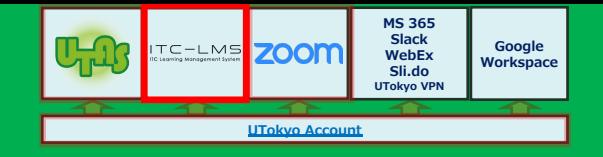

## その他の注意事項

■更新の遅延 ■UTAS の無効になった科目情報 ■コースのグルーピング ■テストの自動採点

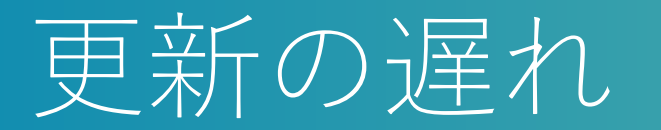

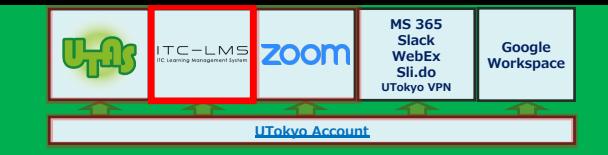

### ■瞬時には反映されない操作・動作があります

●UTAS での履修登録が反映されるのは翌日です 

- ●コース担当教員が, ITC-LMS でコース参加者を登録したときに反映さ れるのは、登録された人が次回 ITC-LMS にログインしたときです
- ●教材や課題の登録が、学生にメール·LINEで通知されるのは1日に1回 (午前7時台)のみです

■コースが作成されるのは授業開始約1ヶ月前です

●現時点で, 2023年度のA2タームのコースはまだ作られていません

# UTASの無効になった科目情報

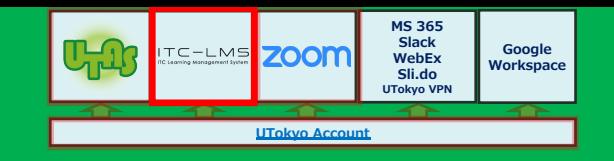

### ■UTAS で,科目が削除されたり,開講曜限が変更されたりして も、ITC-LMS 上の古い情報を反映したコースは消えません

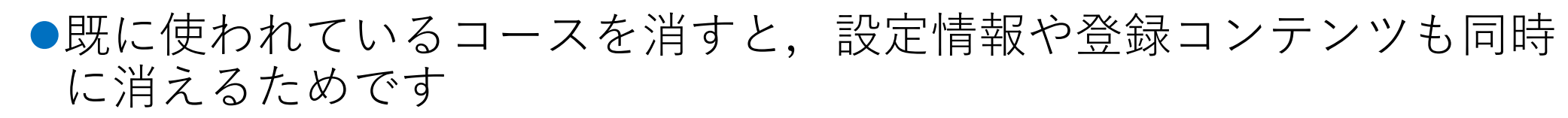

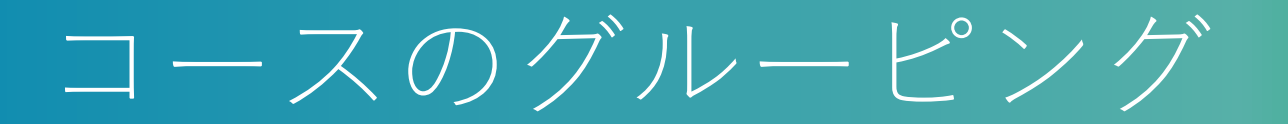

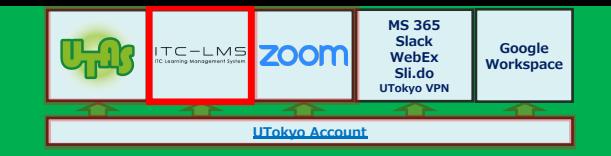

■複数のコースで同じ教材や課題を使う場合,コースをグルーピ ングしておくと,1回の操作で全コースに同じコンテンツを登 録できます

- ●UTASで、最初から合併科目(複数看板科目)として登録されている と,ITC-LMS で⾃動的にグルーピングされます
- ●それ以外の場合、手動でグルーピングを行うこともできます

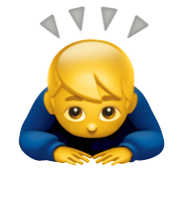

●ただし、履修生の重複があったり、複数コースに既に教材、課題など が登録されていると,グルーピングできません

# テストの⾃動採点

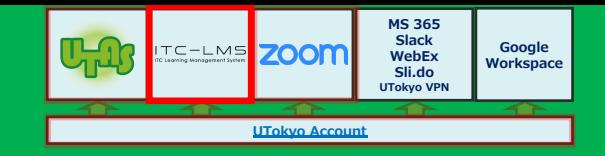

### ■選択式・穴埋め式のテストは自動採点可能です

●ただし、正解は一つしか指定できません

●穴埋め式の自動採点では、解答の先頭と末尾の空白文字を無視します ●手動での訂正は、画面上でも、ファイルのアップロードでも可能です

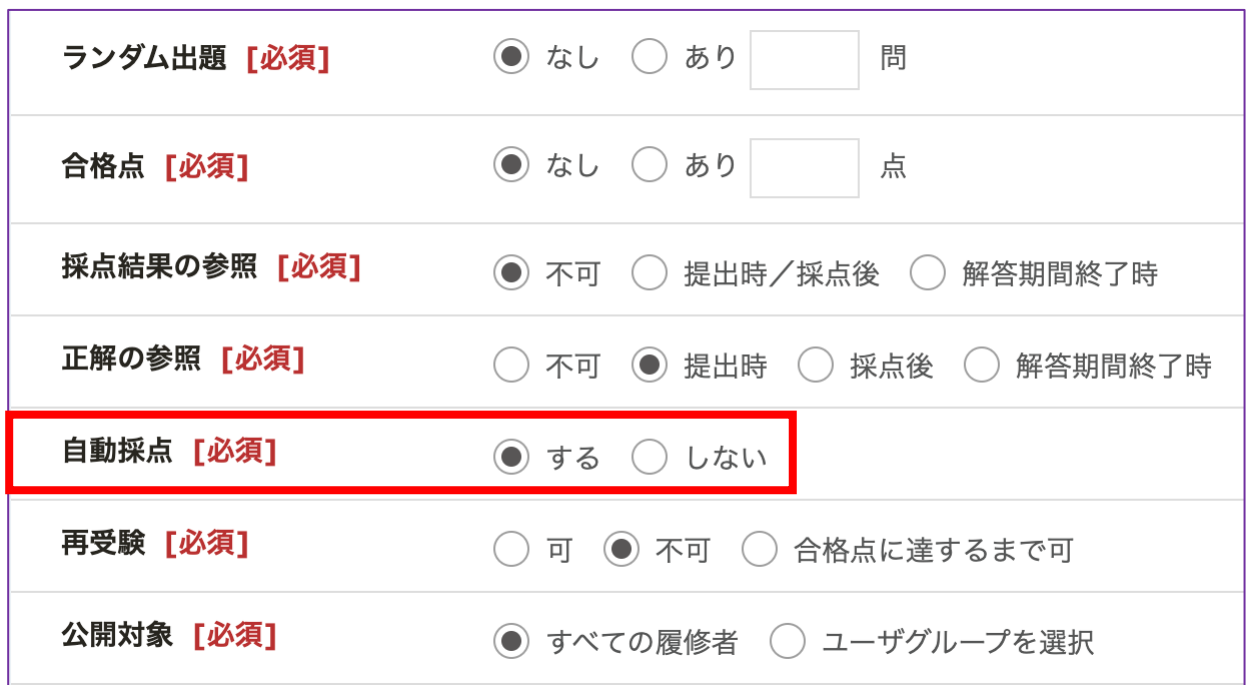

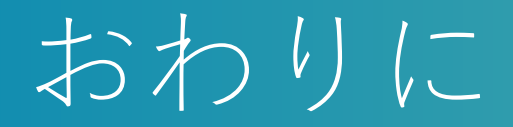

#### ■2020年度の授業の完全オンライン化により、ここで紹介したシ ステムが多用されるようになりました

- ■最近は対面の比率が増えていますが、たとえば、以下のような 利用方法は、今後も意義があるでしょう
	- l予習・復習⽤のオンデマンドビデオ教材を Zoom の録画機能を使って 作成する
	- ●教材配布や課題提出を ITC-LMS で行う
	- ●授業時間中に小テストを ITC-LMS で行う